## **Použití 3D grafiky v digitálním storytellingu**

Elizaveta Krasilnikova

Bakalářská práce 2024

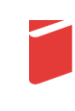

Univerzita Tomáše Bati ve Zlíně Fakulta multimediálních komunikací Univerzita Tomáše Bati ve Zlíně Fakulta multimediálních komunikací Ateliér Digitální design

Akademický rok: 2023/2024

# ZADÁNÍ BAKALÁŘSKÉ PRÁCE

(projektu, uměleckého díla, uměleckého výkonu)

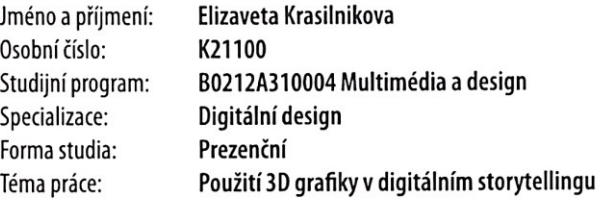

### Zásady pro vypracování

- 1. Rešerše inspiračních zdrojů vztahujících se k tématu práce
- 2. Vlastní analýza poznatků pro následnou práci s tématem
- 3. Variantní návrhy řešení
- 4. Postup zpracování vybrané varianty řešení
- 5. Tvorba prezentace zvoleného řešení
- a) teoretická část v rozsahu 25 30 normostran textu

b) prototyp nebo funkční model nebo fyzický model v měřítku 1:1, 1:2, 1:3, 1:5, 1:10 podle charakteru projektu a konzultace s vedoucím práce

c) grafická prezentace v rozsahu minimálně 2,8 m2

Rozsah bakalářské práce: viz Zásady pro vypracování viz Zásady pro vypracování Rozsah příloh: Forma zpracování bakalářské práce: tištěná/elektronická

Seznam doporučené literatury:

ANDERSON, Stephen P. Přitažlivý interaktivní design: jak vytvářet uživatelsky přívětivé produkty. Brno: Computer Press, 2012. ISBN 9788025137222.

HOPE, Cat, RYAN, John Charles. Digital arts: an introduction to new media. Bloomsbury new media series. New York: Bloomsbury Academic, 2014. ISBN 9781780933207

MILLER, Carolyn Handler. Digital storytelling: a creator's guide to interactive entertainment. Third edition. New York: Focal Press, Taylor & Francis Group, 2014. ISBN 9780415836944.

ŘEZÁČ, Jan. Web ostrý jako břitva: návrh fungujícího webu pro webdesignery a zadavatele projektů. Vydání druhé. Brno: House of Řezáč, 2016. ISBN 9788027006441.

Vedoucí bakalářské práce:

MgA. Bohuslav Stránský, Ph.D. Ateliér Digitální design

1. listopadu 2023 Datum zadání bakalářské práce: Termín odevzdání bakalářské práce: 17. května 2024

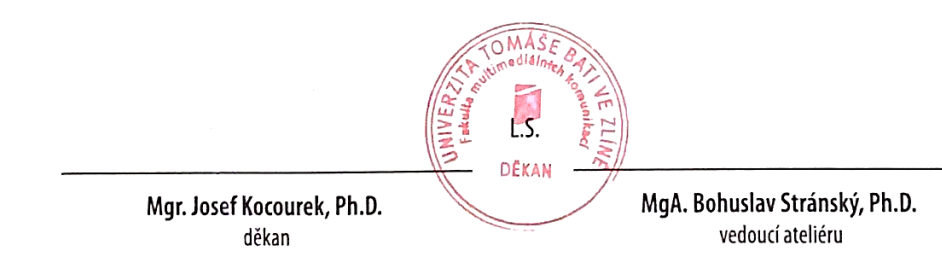

Ve Zlíně dne 1. března 2024

#### PROHLÁŠENÍ AUTORA BAKALÁŘSKÉ / DIPLOMOVÉ PRÁCE

#### Beru na vědomí, že

- · bakalářská/diplomová práce bude uložena v elektronické podobě v univerzitním informačním systému a bude dostupná k nahlédnutí:
- · na moji bakalářskou/diplomovou práci se plně vztahuje zákon č. 121/2000 Sb. o právu autorském, o právech souvisejících s právem autorským a o změně některých zákonů (autorský zákon) ve znění pozdějších právních předpisů, zejm. § 35 odst. 3;
- · podle § 60 odst. 1 autorského zákona má UTB ve Zlíně právo na uzavření licenční smlouvy o užití školního díla v rozsahu § 12 odst. 4 autorského zákona;
- · podle § 60 odst. 2 a 3 mohu užít své dílo bakalářskou/diplomovou práci nebo poskytnout licenci k jejímu využití jen s předchozím písemným souhlasem Univerzity Tomáše Bati ve Zlíně, která je oprávněna v takovém případě ode mne požadovat přiměřený příspěvek na úhradu nákladů, které byly Univerzitou Tomáše Bati ve Zlíně na vytvoření díla vynaloženy (až do jejich skutečné výše);
- · pokud bylo k vypracování bakalářské/diplomové práce využito softwaru poskytnutého Univerzitou Tomáše Bati ve Zlíně nebo jinými subjekty pouze ke studijním a výzkumným účelům (tj. k nekomerčnímu využití), nelze výsledky bakalářské/diplomové práce využít ke komerčním účelům;
- · pokud je výstupem bakalářské/diplomové práce jakýkoliv softwarový produkt, považují se za součást práce rovněž i zdrojové kódy, popř. soubory, ze kterých se projekt skládá. Neodevzdání této součásti může být důvodem k neobhájení práce.

Prohlašuji, že:

· jsem na bakalářské/diplomové práci pracoval samostatně a použitou literaturu jsem citoval. V případě publikace výsledků budu uveden jako spoluautor.

Jmėno a přijmení studenta: Elizaveta KRASIlnikova

podpis studenta

#### **ABSTRAKT**

Cílem bakalářské práce je vytvořit storytellingový web o uralském folklóru s unikátními 3D ilustracemi, který bude vizuálně působivý a kulturně smysluplný. První kapitola teoretické části zkoumá digitální storytelling a jeho různé formy, s důrazem na interaktivitu a imerzi. Druhá a třetí část se zaměřují na roli 3D grafiky v designu webových stránek a její vliv na tvorbu digitálních příběhů. Poznatky získané v teoretické části při analýze reálných příkladů použití 3D grafiky ve webdesignu jsou pak využity v praktické části práce.

Klíčová slova: storytelling, 3D grafika, folklór, 3D ilustrace, imerze

#### **ABSTRACT**

The aim of the bachelor thesis is to create a storytelling website about the Ural folklore with unique 3D illustrations that will be visually impressive and culturally meaningful. The first chapter of the theoretical part explores digital storytelling and its various forms, with a focus on interactivity and immersion. The second and third chapters explore the role of 3D graphics in web design and its influence on the creation of digital stories. The knowledge gained in the theoretical part by analyzing real examples of the use of 3D graphics in web design is then used in the practical part of the thesis.

Keywords: storytelling, 3D graphics, folklore, 3D illustration, immersion

Ráda bych poděkovala vedoucímu práce, MgA. Bohuslavovi Stránskému, PhD., za pomoc a cenné rady. Jsem vděčná své rodině, která mi splnila sen o studiu v Česku a která mě ve všem podporuje. Děkuji svým milým kamarádům a spolužákům za všechny krásné chvíle, které jsme spolu během těchto tří let prožili. A v neposlední řadě Vovovi, který mě každý den motivoval a věřil, že se mi všechno podaří.

Prohlašuji, že odevzdaná verze bakalářské práce a verze elektronická nahraná do IS/STAG jsou totožné.

Prohlašuji, že při tvorbě této práce jsem použila nástroj generativního modelu AI konkrétně Chat GPT (chatgpt.com) za účelem překladu a přesnější formulace vět. Po použití tohoto nástroje jsem provedla kontrolu obsahu a přebírám za něj plnou zodpovědnost.

### **OBSAH**

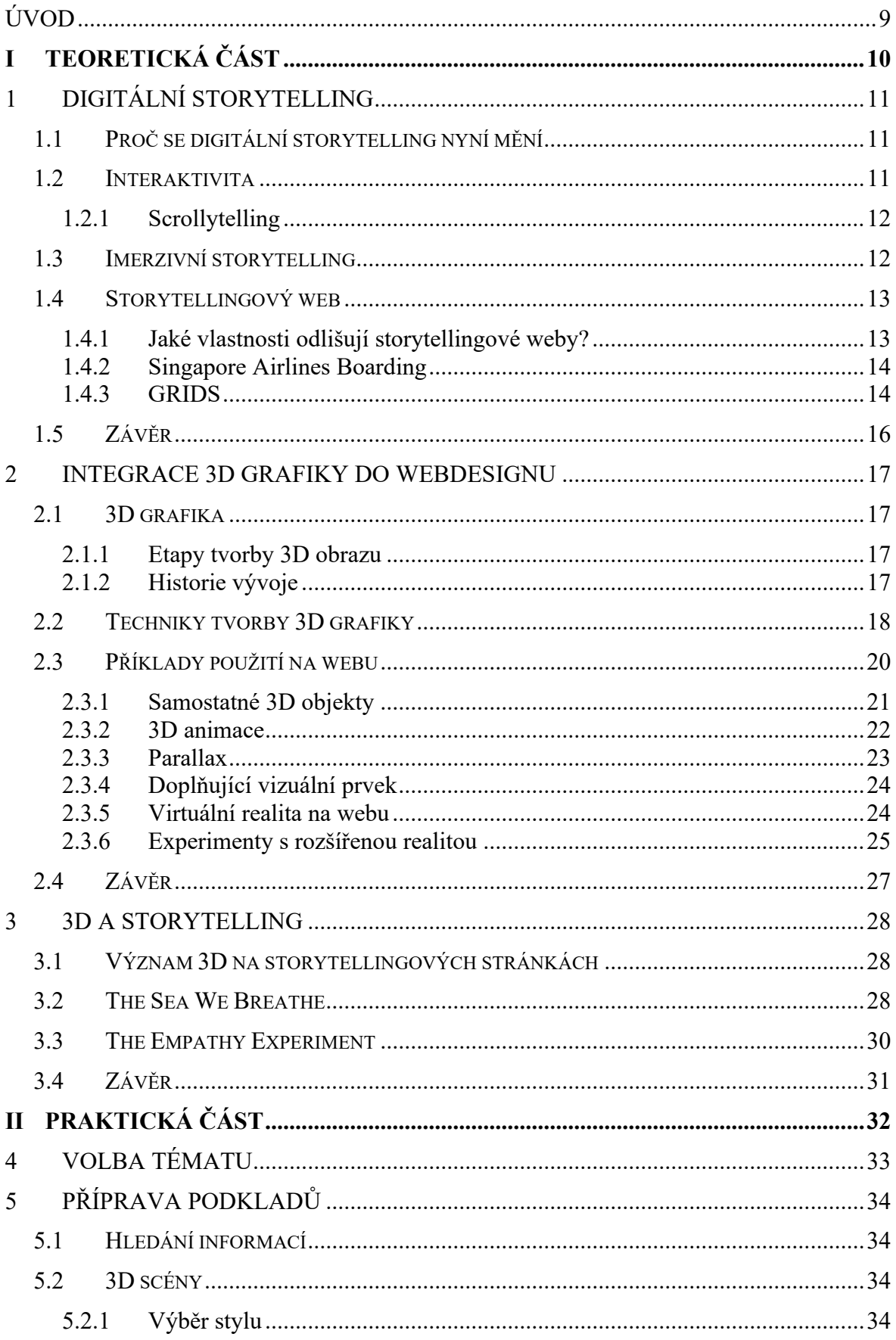

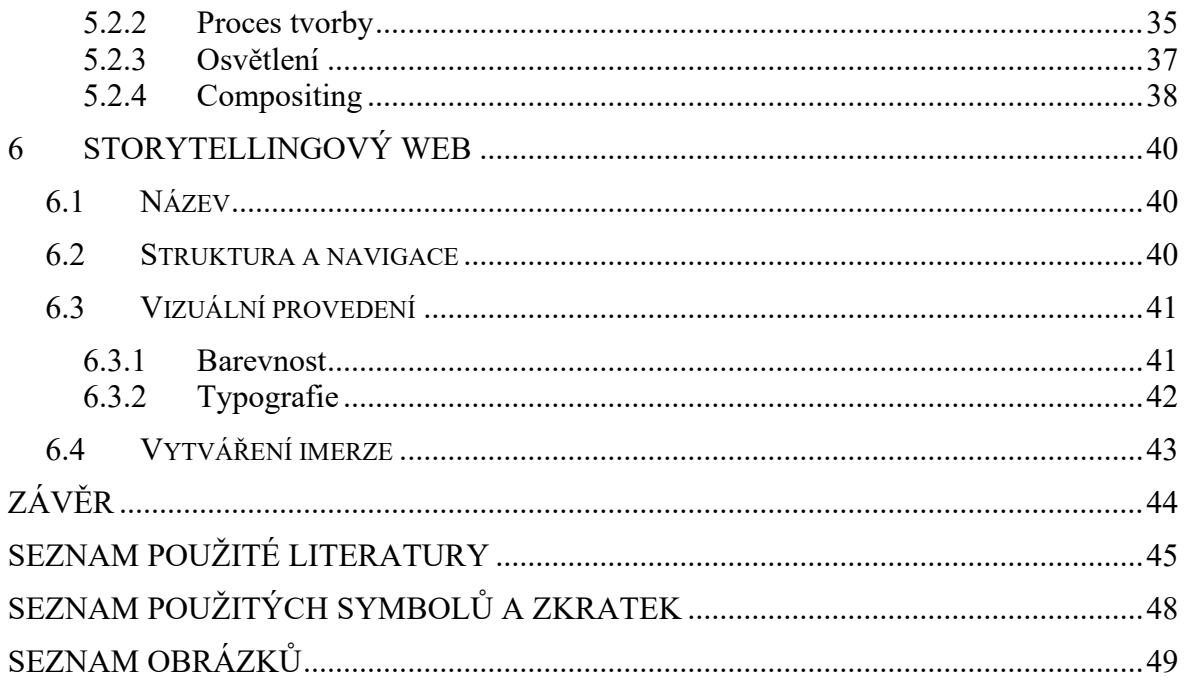

### <span id="page-8-0"></span>**ÚVOD**

Rychlý vývoj technologií umožňuje ponořit se hlouběji do virtuálních světů a vytvářet realističtější a poutavější uživatelské zážitky. Moje přání pustit se do zkoumání digitálního storytellingu se zvláštním zaměřením na 3D grafiku a kulturní dědictví Uralu vzniklo ve snaze spojit mé koníčky a osobní zájmy se současnými technologickými trendy.

Cílem praktické části je využít získané teoretické poznatky k vytvoření kvalitního storytellingového webu věnovaného uralskému folkloru a založeného na vlastních 3D ilustracích. Chtěla bych, aby tento projekt byl nejen vizuálně působivý a zajímavý pro publikum, ale také emocionálně hluboký a kulturně smysluplný.

První kapitola je zaměřena na analýzu různých aspektů digitálního storytellingu, včetně jeho různorodých forem, se zvláštním důrazem na interakci uživatelů a míru imerze do příběhu. Speciální pozornost bude věnována studiu webových stránek jako formy realizace digitálního storytellingu, a to s identifikací jejich funkčních charakteristik.

Druhá a třetí část mého výzkumu je zaměřena na rozbor role 3D grafiky v designu webových stránek, konkrétně v digitálním storytellingu, a jejího vlivu na tvorbu interaktivních a imerzivních příběhů. Ve své analýze se budu zabývat úlohou multimediálních prvků při vytváření uživatelského zážitku a různými způsoby integrace 3D do webových platforem. Tato část práce se taky bude zabývat způsoby, jakými 3D grafika doplňuje a obohacuje digitální produkty, a novými možnostmi, které nabízí pro vytváření jedinečného obsahu a přitahování pozornosti publika.

#### <span id="page-9-0"></span>**TEORETICKÁ ČÁSTI.**

### <span id="page-10-0"></span>**1 DIGITÁLNÍ STORYTELLING**

Digitální storytelling je způsob využití digitální technologie k vyprávění a sdělování informací s využitím příběhových prvků. Kombinuje to nejlepší ze dvou světů: "nový svět" digitalizovaného videa, fotografie a umění a "starý svět" vyprávění příběhů [1]. Digitální nástroje a software umožňují snadné a pohodlné vytváření nového typu příběhu. Význam digitálního storytellingu je dán obecným trendem ve vývoji digitálních médií – zlepšením ergonomie vnímání všech způsobů prezentace informací, včetně textu.

#### <span id="page-10-1"></span>**1.1 Proč se digitální storytelling nyní mění**

Digitální storytelling už dávno není pouze mocným nástrojem pro sdělování informací, ale také pro emocionální ovlivňování uživatelů v různých oblastech, od marketingu po žurnalistiku. K tomu, abychom se do příběhu plně ponořili, nám však v dnešní době nestačí obvyklé formáty, jako je například kino. [2] Ve filmu je hrdina a spolu s ním jako diváci prožíváme smutek, radost a jiné city. Nemůžeme však prožívat složité, mnohotvárné emoce, stále to zůstává prožitkem někoho jiného (hrdiny na plátně), a ne nás samotných, což v nás ne vždy vyvolá tu správnou odezvu.

S pomocí nových technologií se digitální storytelling dostává na jinou úroveň. Nyní je reálné vytvořit jedinečný, detailní a propracovaný svět s charakteristickými postavami, přírodou a hudbou a ponořit člověka do této vytvořené atmosféry, nechat ho tyto emoce prožít na vlastní kůži. Tento přístup je cenný zejména v oblastech, kde nejsou důležitá jen fakta, ale také emocionální vnímání události. Například vytváření zapamatovatelnějších a poutavějších kampaní prostřednictvím digitálního storytellingu v marketingu a reklamě. Takové kampaně umožní divákovi a potenciálnímu zákazníkovi lépe pochopit nebo se doslova ponořit do nabízeného produktu či služby, čímž se zlepší zapojení. Celkově nové technologie poskytují možnost příběhy nejen sledovat, ale také "prožívat", čímž se proces vnímání prohlubuje a zintenzivňuje.

#### <span id="page-10-2"></span>**1.2 Interaktivita**

Právě interaktivita odlišuje digitální média od tradičnějších forem storytellingu, jako je film, televize a knihy. V kontextu digitálních technologií a multimediálního obsahu se interaktivitou rozumí schopnost uživatele ovlivňovat poskytovaný materiál a interagovat s ním. V rámci digitálního storytellingu určuje interaktivita míru zapojení uživatele do příběhu. U interaktivního obsahu se skutečně stáváte účastníkem a může mít váš

příspěvek vliv na to, jak se příběh vyvine nebo skončí.[2] Interaktivní prvky mohou velmi pomoci přitáhnout a udržet pozornost, zvýšit zapojení a posílit vizuální dojem, ale je důležité to nepřehánět, protože to může výrazně zhoršit uživatelský zážitek.

#### <span id="page-11-0"></span>**1.2.1 Scrollytelling**

Scrollytelling je jedním ze způsobů vyprávění příběhů na webu. Jedná se o techniku vertikálního storytellingu založenou na použití kombinace multimediálních prvků.

Vzhledem k tomu, že množství informací ve světě neustále roste, je udržení pozornosti uživatele velkou výzvou. V dnešní realitě lidé většinou text skenují, místo toho, aby ho četli. Proto vznikla technika scrollytellingu. Hlavní její myšlenkou je postupné vyprávění, kdy uživatel prochází stránku a zároveň čte příběh. To pomáhá snadněji objasňovat složitá témata, vytvářet napětí a pomalu odhalovat informace.[3] Člověk tak stráví na stránce více času, lépe se zapojí a pochytí větší množství materiálu. Pokud jsou informace na webových stránkách prezentovány správným způsobem, je pravděpodobnější, že z nich bude mít podnik prospěch.

#### <span id="page-11-1"></span>**1.3 Imerzivní storytelling**

Imerzivní storytelling je nová metodika storytellingu, která spojuje tradiční vyprávění příběhů s inovativní technologií a vytváří interaktivní a poutavé prostředí. Jedním z klíčových prvků imerzivního storytellingu je využití vícesmyslových vjemů. Patří sem zrak, zvuk, hmat, a dokonce i čich, které společně vytvářejí vícerozměrný a bohatý zážitek. [4] Tím, že se diváci ocitnou v centru příběhu, je vtáhnete do děje fyzicky, emocionálně i psychologicky. V případě imerzivního storytellingu je důležité zvolit správnou technologii a dobře ji použít, protože na ní zcela závisí zážitek uživatele.

Virtuální (VR) a rozšířená (AR) realita jsou v současnosti pravděpodobně jedny z nejpopulárnějších nástrojů pro imerzivní storytelling. Lze je využít nejen k přenesení člověka do jiného vesmíru a poskytnutí možnosti v něm tvořit a rozhodovat, ale také ke ztělesnění široké škály emocí a interakci s fiktivními postavami i skutečnými lidmi. Imerzivní storytelling se neomezuje pouze na VR a AR. Významnou roli hrají i další moderní technologie, jako je smíšená realita (MR), 360° video, web a interaktivní instalace, které se podílejí na vytváření imerzivních příběhů.

#### <span id="page-12-0"></span>**1.4 Storytellingový web**

Jedním z příkladů realizace digitálního storytellingu v internetovém prostoru je multimediální webová stránka. To je online zdroj, který využívá principy storytellingu k prezentaci informací, produktů nebo služeb. Namísto pouhého výčtu faktů nebo poskytování statických informací je cílem storytellingových webových stránek vytvořit pro návštěvníky kontinuální a poutavý zážitek z vyprávění a provést je příběhem.

Právě forma webových stránek má určité výhody, a proto se odlišuje od ostatních současných forem digitálního storytellingu. Hlavním rozdílem je například možnost oslovit větší publikum než u více imerzivních, ale omezených platforem, jako je virtuální a rozšířená realita. Ty vyžadují specifická zařízení a nejsou přístupné většině publika. Dalším plusem je, že webové stránky lze prohlížet z různých zařízení (počítač, tablet, mobilní telefon). Díky tomu je tato forma storytellingu přístupnější a flexibilnější. Struktura stránek webu také umožňuje vytvářet dlouhé a komplexní příběhy s možností upravovat a aktualizovat obsah podle potřeby. A díky optimalizaci SEO bude storytellingový web rychle objevitelný pro cílové publikum. Forma webu je také dobrá v tom, že lze snadno přidávat interaktivní prvky, jako jsou například ankety, tlačítka pro sdílení na sociálních sítích, formuláře pro zpětnou vazbu a další nástroje pro zapojení. To podněcuje návštěvníky k aktivní účasti na příběhu.

#### <span id="page-12-1"></span>**1.4.1 Jaké vlastnosti odlišují storytellingové weby?**

Charakteristickým rysem storytellingových webů, který je odlišuje od běžných webových stránek, je příběh, který uživatele vtáhne do nového světa. K tomu, aby byl tento příběh skutečně poutavý, napomáhají různé prvky webdesignu. Interaktivita, jak bylo zmíněno výše, může pomoci vytvořit emocionální vliv na uživatele a přenést to správné sdělení. Proto by webové stránky, vyprávějící příběh, měly být naplněny různými interaktivními prvky, jako jsou scroll efekty, animace nebo herní prvky. Kvalitní vizuál je dalším důležitým detailem, který ovlivňuje vnímání. Vizuální stránka je prvním dojmem, který si uživatel o webu udělá. Pokud web vypadá profesionálně a moderně, člověk je ochoten mu důvěřovat a pokračovat v interakci s ním. [5] Layout storytellingových webů je obvykle jedna dlouhá stránka s nepřetržitým flow, který se dá sledovat. Tento formát umožňuje uživateli lepší orientaci v příběhu.

Také na rozdíl od běžných webových stránek, které mohou mít různé účely, je storytellingový web přizpůsoben konkrétní cílové skupině nebo cíli, protože má specifický příběh. [6] Díky takové personalizaci obyčejné vyprávění se mění v emocionálně bohatý a zapamatovatelný zážitek.

#### <span id="page-13-0"></span>**1.4.2 Singapore Airlines Boarding**

To je jeden z příkladů storytellingových webových stránek od společnosti Singapore Airlines. Při scrollování webu se příběh vyvíjí tak, aby "usadil" cestujícího do letadla a poskytl mu všechny důležité informace o odbavení, samotném letu a službách nabízených leteckou společností.

Stejně jako ve většině webových storytellingů je použit princip scrollování. Působí to jako sledování animace, tak hladce je to provedeno. Uživatel může vyprávění ovládat – vrátit se k nějaké části nebo jít dál. Ilustrace v pozadí v moderním, oku lahodícím stylu je doplněno určitým množstvím potřebných informací, které se objevují postupně a uživatele nepřetěžují. Z dalších interaktivních prvků jsou hotspoty. Díky nim se na obrazovce nezobrazují nadbytečné informace, což usnadňuje soustředění na samotný obsah. Celkově je uživatelské rozhraní této stránky vytvořeno přesně tak, aby uživatel nemohl odvést pozornost od příběhu a krásného vizuálu. Tento web je jeden ze způsobů, jak pomocí storytellingu zaujmout potenciální zákazníky a upevnit pozici značky.

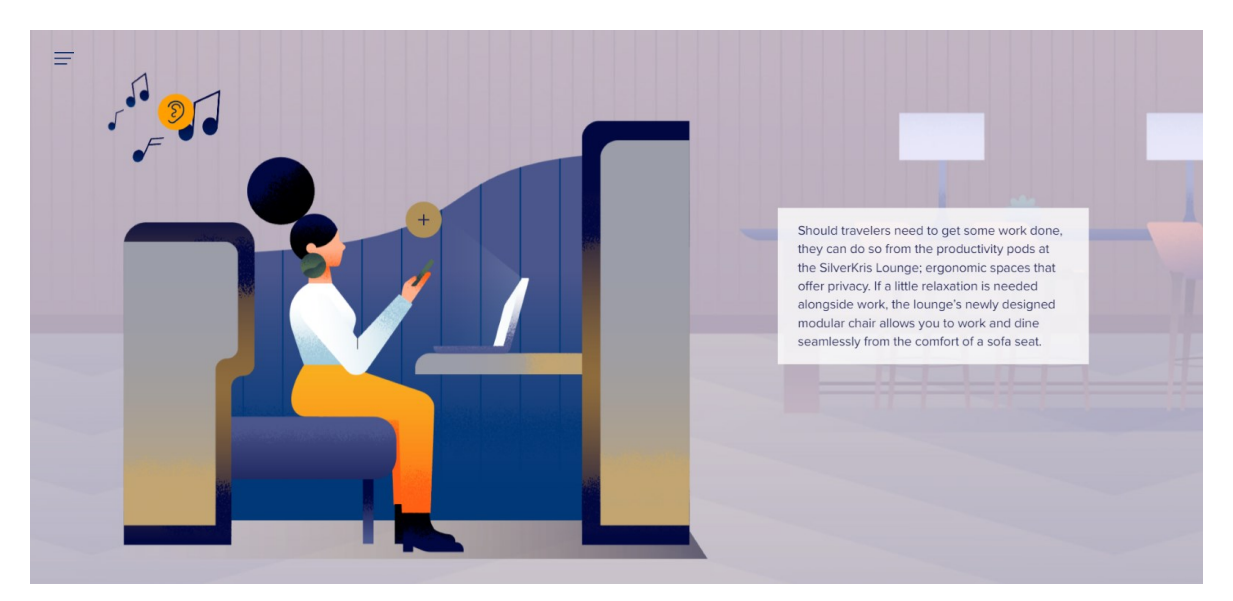

Obrázek 1. Ukázka webu Singapore Airlines Boarding [7]

#### <span id="page-13-2"></span><span id="page-13-1"></span>**1.4.3 GRIDS**

GRIDS je digitální storytellingový web, návod o vytváření a používání mřížek v grafickém a webovém designu. Tento web nebyl zamýšlen jako soubor striktních pravidel, která je třeba dodržovat, ale spíše jako přehled toho, jak to může vypadat. Jeho autoři [8] chtěli zdůraznit, že mřížka je pouze doplňkovým nástrojem k vytvoření dobrého designu, hlavní vždy zůstává myšlenka a koncept.

Stránka kombinuje dva typy scrollování. Horizontální vidíme v první části projektu. Atypické animace textu a geometrických tvarů při scrollu směřují doleva. Vypadá to neobvykle a zajímavě, čímž přitahuje pozornost hned od začátku. Poté jsou hlavní vzdělávací informace prezentovány pomocí známějšího vertikálního scrollování. Díky animacím to však nepůsobí nudně.

Na webu jsou uvedeny 4 způsoby použití mřížek. Nejedná se však o suché informace, ale o vizuální návod a analýzu existujících stránek se všemi detaily, aby se uživatel mohl seznámit s tím, jak ta či ona mřížka vypadá v hotovém projektu spolu s dalšími prvky. Vyprávění je sice postaveno na stejném principu, ale neunavuje. Za každým příkladem si můžete přečíst tipy, jak daný typ mřížky vytvořit a použít. Na konci stránky je uvedena literatura, z níž autoři webu čerpali informace, které může uživatel využít pro vlastní vzdělávání v této oblasti. To mi připadá jako dobrý nápad, protože z mnoha materiálů se nabízejí konkrétní zdroje, které lze snadno prostudovat samostatně.

Pro větší vizuální dojem má uživatel možnost aktivovat režim mřížky a podívat se, jak ten web byl vytvořen. K dispozici je také možnost přejít do «crazy módu». Jedná se o hravější a pestřejší verzi webu, provedenou v jedovatě žluté barvě. Je vizuálně zajímavější než ta hlavní, má změněnou výraznou typografii a v textech jsou občas skryté některé části, čímž vznikají nové neformálnější významy.

Oba weby, které jsem zkoumala, jsou podle mého názoru důstojnými příklady digitálního storytellingu. V tomto storytellingu o mřížkách je méně souvislého příběhu, vyprávění je spíše lineární, než se vyvíjí, jako například na webu Singapore Airlines. Jehož příběh nás vede ke konkrétnímu cíli, kterým je nástup do letadla. Také v předchozím storytellingu hraje velkou roli vizuální stránka, díky stálým ilustracím vypadá celý web téměř jako animace. Zde je důležitější obsah než vizuál, který však elegantně a vhodně doplňuje text. GRIDS pro mě představil užitečné informace opravdu jednoduchým a srozumitelným způsobem, což je podle mě při tvorbě digitálního storytellingu klíčové.

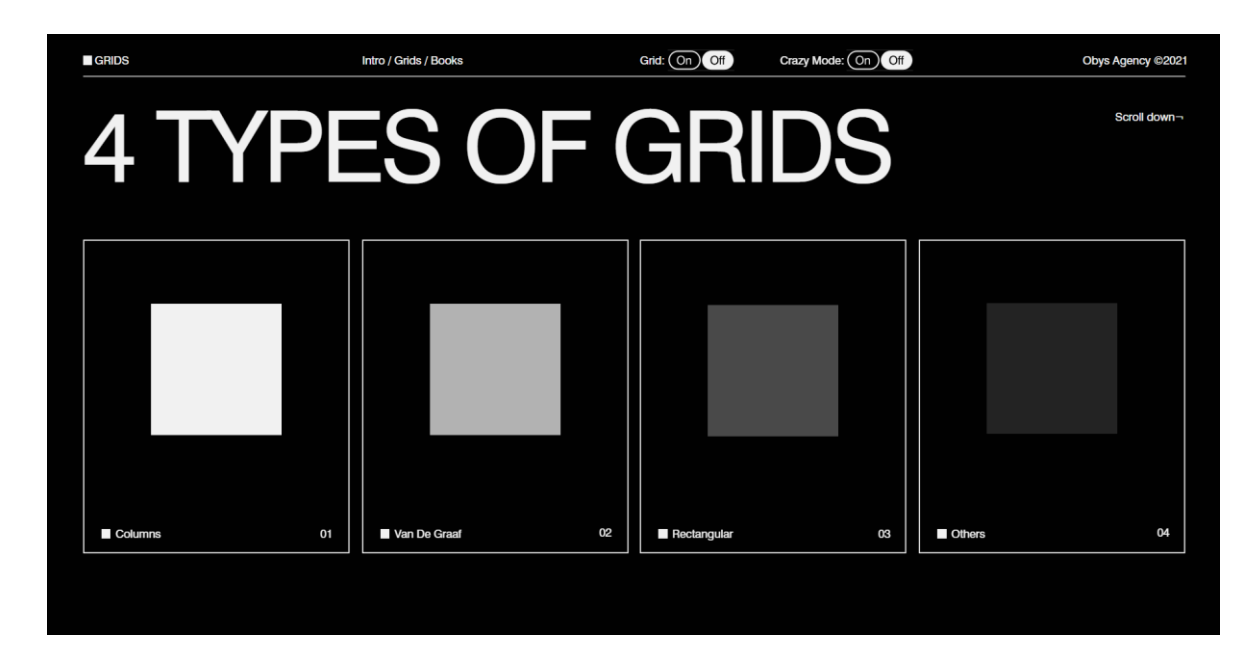

Obrázek 2. Ukázka webu GRIDS [9]

### <span id="page-15-1"></span><span id="page-15-0"></span>**1.5 Závěr**

Digitální storytelling je často používaným nástrojem při vytváření moderní kultury, kdy se člověk stává nejen spotřebitelem digitálních příběhů, ale také jejich aktivním účastníkem. Interaktivita, kterou digitální storytelling poskytuje, umožňuje uživatelům stát se dokonce spoluautory příběhu. Imerze také hraje klíčovou roli při zvyšování účinku storytellingu, díky čemuž se příběh stává pro publikum přitažlivějším a poutavějším. Ve světě moderních technologií se formy digitálního vyprávění příběhů neustále vyvíjejí a uplatňují se v různých sférách.

#### <span id="page-16-0"></span>**2 INTEGRACE 3D GRAFIKY DO WEBDESIGNU**

#### <span id="page-16-1"></span>**2.1 3D grafika**

Je jedním z odvětví CGI (Computer Generated Imagery), počítačem generovaných obrazů. Na rozdíl od 2D grafiky, která pracuje s obrazem vytvořeným ve dvou rozměrech (na výšku a na šířku), 3D obraz je vytvořený ve třech rozměrech: šířce, výšce a hloubce. 3D objekty se používají při tvorbě webových stránek, rozhraní mobilních aplikací, her, filmů, virtuální a rozšířené reality. Ve skutečnosti jsou všechny objekty kolem nás trojrozměrné. Ale jestliže je pro nás vnímání prostoru přirozené, počítač je k tomu třeba vycvičit. Proto vzniklo 3D modelování – vytváření trojrozměrných objektů pomocí speciálních počítačových programů.

#### <span id="page-16-2"></span>**2.1.1 Etapy tvorby 3D obrazu**

Vytváření 3D obrazu není rychlý proces a vyžaduje profesionální přístup. Obecně existují tři hlavní fáze tvorby 3D grafiky. První z nich je modelování, proces vytváření počítačového modelu tvaru objektu. Po fázi modelování získáme kostru našeho budoucího modelu. Druhý krok je layout, kdy se 3D modely pohybují v rámci vytvořené scény. Nyní je třeba myslet na jejich vzájemnou interakci a interakci s prostorem. V této fázi vzniká konečná kompozice. Pokud se mají trojrozměrné obrazy pohybovat, přidá se animace. Poslední fází je 3D renderování, výpočet obrazu počítačem na základě umístění modelů a světla, typů povrchů a dalších vlastností. Dochází k přechodu z trojrozměrné scény na dvojrozměrný obraz, což je konečný formát, který uvidí uživatelé. Zde se také manipuluje s texturami, typy povrchů a osvětlením scény. [10]

#### <span id="page-16-3"></span>**2.1.2 Historie vývoje**

Vyvolávat pocit trojrozměrného prostoru na ploše se lidstvo naučilo už dávno. Během renesance začali umělci zkoumat a používat perspektivu a zobrazované příběhy získaly hloubku. Nyní se to člověk učí vytvářet pomocí počítače.

Trojrozměrná počítačová grafika se objevila v 60. letech 20. století. První vektorové obrázky se skládaly ze souboru bodů a křivek definovaných matematickým vzorcem. [11] V té době se objevil program Sketchpad, předchůdce všech moderních 3D editorů. Ten umožňoval uživateli kreslit, upravovat a manipulovat s jednoduchými tvary. [11]

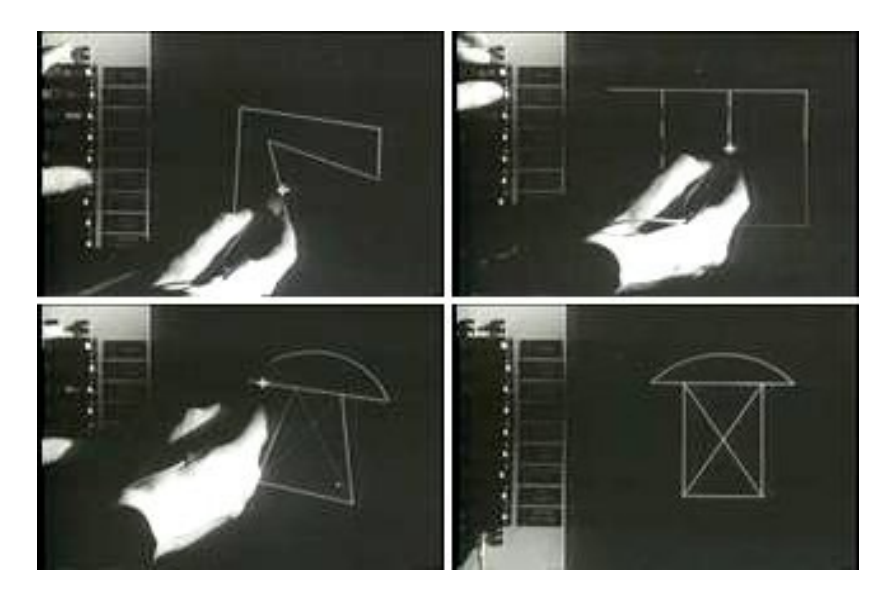

Obrázek 3. Ukázka grafického programu Sketchpad [12]

<span id="page-17-1"></span>V 80. letech minulého století již vznikaly hry a filmy s vizuálními efekty a počet osobních počítačů v rodinách se neustále zvyšoval. Spolu s tím i využití 3D modelování v různých sférách od kinematografie po vědu. Od té doby se 3D grafika stala nedílnou součástí našeho života. Rozvoj osobních počítačů, nástup výkonnějších laptopů a široká dostupnost internetu daly podnět k vývoji a popularitě 3D v dnešní době.

Díky popularizaci 3D grafiky se začaly vyvíjet programy pro její tvorbu. Některé z nich se vyznačovaly širokým spektrem využití, což znamená, že v jednom programu bylo možné udělat vše, co bylo potřeba. Za příklad takového programu lze považovat Cinema 4D, kde specialista může vymodelovat objekt, otexturovat ho, nastavit animaci nebo simulaci a vyrenderovat konečný výsledek. Existuje však i specializovaný software pro řešení toho či onoho úkolu. Například program Adobe Substance 3D Painter je velmi užitečný při texturování 3D objektů. Má velkou sadu různých štětců a široké možnosti při práci s materiály.

Moderní 3D software umožňuje modelovat různorodé objekty a scény a používá se v různých oblastech, včetně herního průmyslu, filmové produkci, designu, stavebnictví, architektuře a medicíně.

#### <span id="page-17-0"></span>**2.2 Techniky tvorby 3D grafiky**

Míra stylizace 3D grafiky závisí na projektu, pro který je vytvářena, na cílové skupině a estetických preferencích. V závislosti na cílech se volí konkrétní typ 3D. Podívejme se na to na dvou příkladech.

Realistická 3D grafika vychází z fyzikálních zákonů osvětlení, stínů a texturování a usiluje o co nejpřesnější reprodukci fyzikálních vlastností objektů. Realistická 3D grafika se občas snaží existující realitu spíše zkrášlit než úplně zkopírovat, proto v ní někdy můžete vidět jasné a příliš syté barvy, které v životě ani nejsou. [13] Vzhledem k technické náročnosti vyžaduje realistická grafika větší profesionalitu designérů, čas a finanční investice. Tento druh 3D se často používá ve filmech k vytvoření vizuálně přesvědčivých scén. Také v architektonických a medicínských vizualizacích, které jsou v těchto oborech vyžadovány.

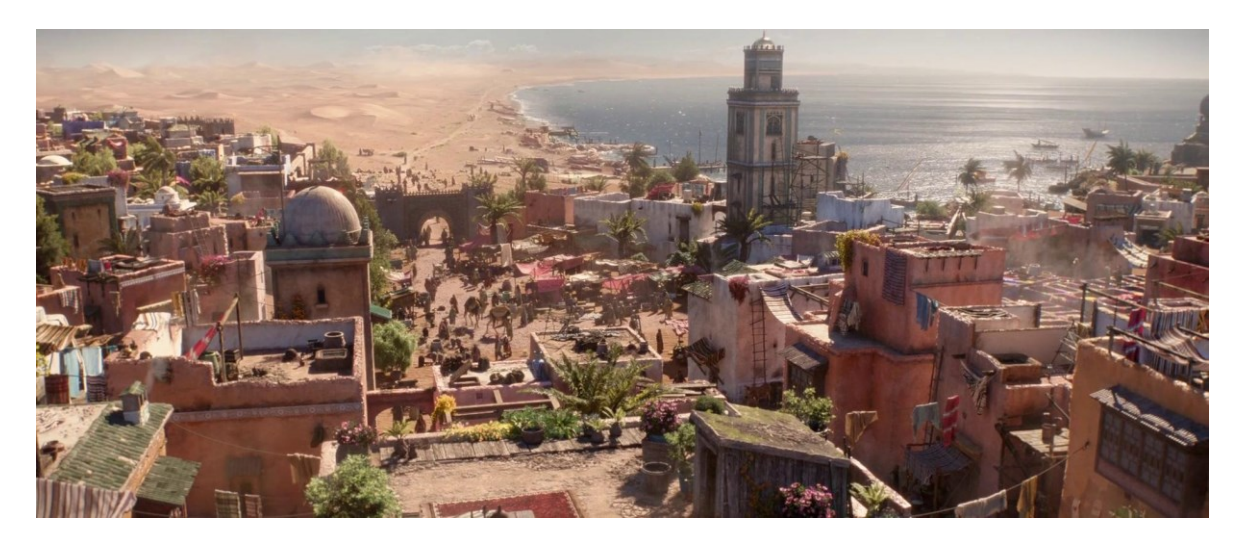

Obrázek 4. Ukázka 3D prostředí ve filmu Aladin [14]

<span id="page-18-0"></span>Stylizovaná grafika zjednodušuje a stylizuje obraz způsobem, který zdůrazňuje určitý umělecký přístup a vytváří jedinečný estetický efekt. Obvykle se objekty zjednodušují na základní nebo abstraktní tvary. Taková 3D grafika může být flexibilnější při výrobě, i když nepochybně vyžaduje také pokročilé technické dovednosti. Stylizované 3D se aktivně používá v herním průmyslu a v animovaných filmech k vytváření zapamatovatelných světů a postav. Aktivně se používá také v umění a designu k vytváření jedinečných děl a vizuálních konceptů.

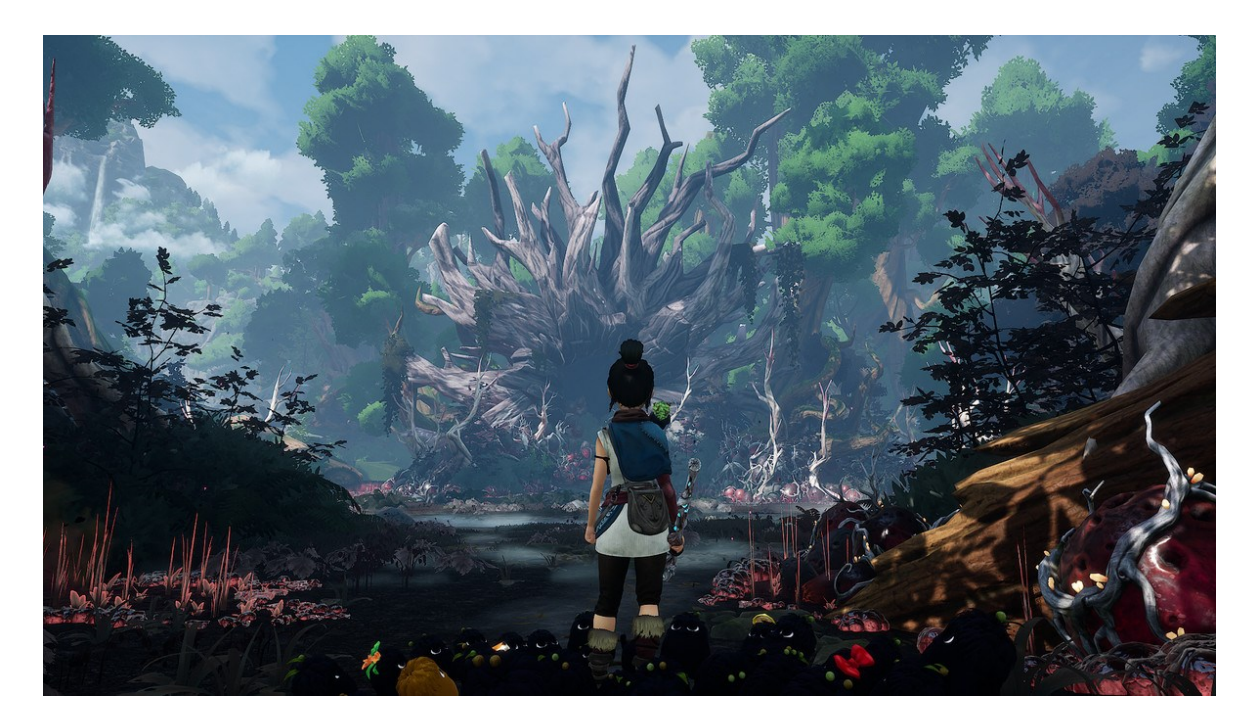

Obrázek 5. Ukázka stylizované 3D grafiky ve hře Kena: Bridge of Spirits [15]

<span id="page-19-1"></span>Obě techniky mají své specifické vlastnosti a lze je efektivně využít v různých projektech k vytvoření pěkných a vizuálně přitažlivých obrázků nebo animací. Klíčová je schopnost designéra zprostředkovat svou vizi a emoce prostřednictvím zvoleného stylu, ať už jde o realismus, nebo stylizaci.

### <span id="page-19-0"></span>**2.3 Příklady použití na webu**

Jedním z hlavních cílů, když se uživatel dostane na web, je udržet ho pozornost co nejdéle. Textový obsah je samozřejmě důležitý, ale právě multimédia jsou tím, co upoutá pozornost a přiměje k zamyšlení nad detaily. Díky nim si uživatel zážitek zapamatuje. Použití 3D grafiky ve webovém designu otevírá širokou škálu možností, obohacuje uživatelský zážitek a dodává webovým stránkám vizuální přitažlivost. 3D grafika je prvek, který se na webech začal objevovat relativně nedávno, mnohem později než třeba fotografie nebo videa. Proto uživatele osloví v každém případě. Důležité je přemýšlet o designu podle toho, k jakému účelu je konkrétní web určen. Vyprávění příběhu značky, biografie osoby, zaujetí zákazníka nebo prodej služby. Právě od účelu webu se odvíjí jeho design, od architektury až po interaktivní prvky. Na základě toho se můžete blíže podívat na tyto nebo jiné typy 3D grafiky.

#### <span id="page-20-0"></span>**2.3.1 Samostatné 3D objekty**

Jedním z prvních a nejčastějších způsobů je přidání 3D objektů a scén do layoutu webu. Může se jednat o čistě vizuální techniku pro vytvoření jedinečného designu, kdy s prvky nelze interagovat. Například menší 3D ilustrace, které doplňují text, nebo 3D ikony. Nebo vytvoření interaktivního 3D modelu produktu nabízeného na webu. Tato možnost zlepší kvalitu demonstrace produktu. Uživatel si v tomto případě může zvolit úhel pohledu, prohlédnout si detaily, a tak se s produktem lépe seznámit. To následně zvýší úroveň zapojení. Takový příklad lze často nalézt na stránce pro výběr konfigurace vozidla.

#### *2.3.1.1 Nike*

Konfigurátory jsou prezentovány nejen na webových stránkách výrobců automobilů. Například na webu značky sportovního oblečení Nike je možnost upravit si některé modely tenisek podle svých preferencí. Zákazník má možnost zvážit každý detail tenisek, a to díky jejich 3D modelu. Například model Dunk Low má v konfigurátoru celkem 19 prvků, které lze upravit. Je možné si prohlédnout i ty nejmenší detaily a v případě potřeby přizpůsobit každou botu z páru zvlášť. V takovém případě si budoucí zákazník tvoří svou vlastní věc a díky 3D vizualizaci si může prohlédnout vše potřebné a lépe si představit, jak to bude vypadat v životě. Proto je pravděpodobnější, že si tento výrobek koupí, jelikož bude splňovat všechny jeho požadavky.

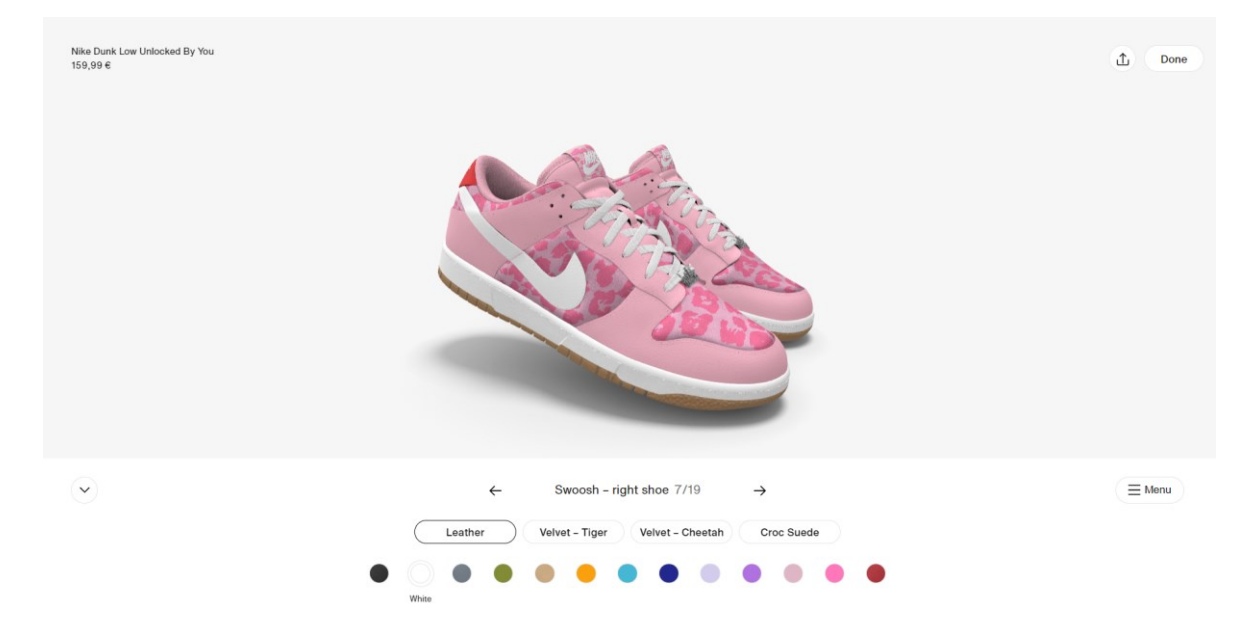

<span id="page-20-1"></span>Obrázek 6. Ukázka konfigurátoru na webu Nike [16]

#### <span id="page-21-0"></span>**2.3.2 3D animace**

Podle výzkumu pohyblivé prvky na webu přitahují více pozornosti a této příležitosti je třeba správně využít. [17] Zapojení uživatelů na webu je možné udělat dynamičtější pomocí interaktivní 3D animací. Tak, aby člověk mohl s 3D obsahem interagovat. Tato funkce se využívá ve výukových simulátorech, konfigurátorech produktů a herních prvcích integrovaných na webu. Dalšími možnostmi využití 3D animace mohou být videa na pozadí nebo například showreely<sup>[1](#page-21-1)</sup> (pokud se jedná o stránky studia nebo umělce). Díky nim bude web vizuálně a emocionálně přitažlivý.

#### *2.3.2.1 B&VIIT A.I.*

Webová stránka vyvinutá korejskou společností, která diagnostikuje oční choroby pomocí umělé inteligence.

Animace na webu se mění při scrollování a přechodu od jedné informace k druhé. Nejenže vizualizují procesy, které probíhají v diagnostickém procesu, ale také ukazují vysokou úroveň profesionality zaměstnanců společnosti. To vytváří určitý pocit důvěry klienta ke klinice. Animace jsou provedeny ve stejném stylu a vizuálně vhodně doplňují text a zároveň vzbuzují zájem uživatele o další prohlížení.

Design webu je založen na detailních záběrech drobných objektů a důrazu na detail: od hry světla v kapkách vody až po duhovku a zornici, realisticky reagující v procesu "kontroly" oka.

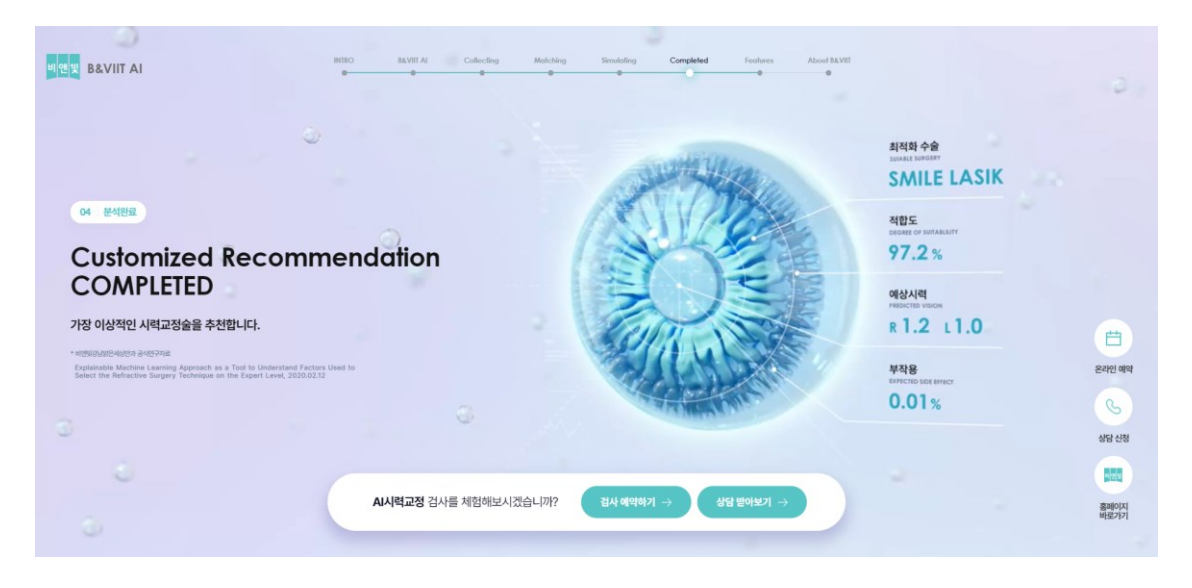

Obrázek 7. Ukázka webu B&VIIT [18]

<span id="page-21-2"></span><span id="page-21-1"></span><sup>1</sup> Video, které obsahuje ty nejlepší práce autora

#### <span id="page-22-0"></span>**2.3.3 Parallax**

Parallaxní scrollování je technika designu, díky níž se pozadí pohybuje pomaleji než obrázky v popředí, což vytváří na webové stránce iluzi hloubky a prostorové perspektivy, kterou může uživatel ovládat pouhým kolečkem myši. Tato technika zaujme svým vizuálním vedením a vytvoří určitou imerzi potřebnou k udržení pozornosti. Lze ji použít k vytvoření interaktivního pozadí nebo efektů při posouvání stránky uživatelem.

#### *2.3.3.1 Unseen Studio*

Parallax efekt s využitím 3D lze vidět na webových stránkách studia Unseen. Studio se zabývá tvorbou motion designu a web byl navržen v souladu se zaměřením jejich činnosti. Parallax je použit zde pro prezentaci projektů. S jeho pomocí se uživatel pohybuje po «chodbě», ze které je možné «spadnout» do konkrétního projektu a dozvědět se víc. Stránky se tak stávají pro návštěvníky atraktivnější a zajímavější, čímž se zvyšuje jejich zapojení a udržení na webu.

Navíc s většinou prvků na stránce lze interagovat: kamera mění úhel v závislosti na pohybu kurzoru, text při ukazování mění barvu a tvar, na vodě zůstávají realistické divy. Přestože je na stránce mnoho interaktivních prvků, vše se načítá dostatečně rychle a nemá negativní vliv na uživatelský zážitek. To vše dohromady dělá webové stránky studia skutečně fascinující a zapamatovatelné.

<span id="page-22-1"></span>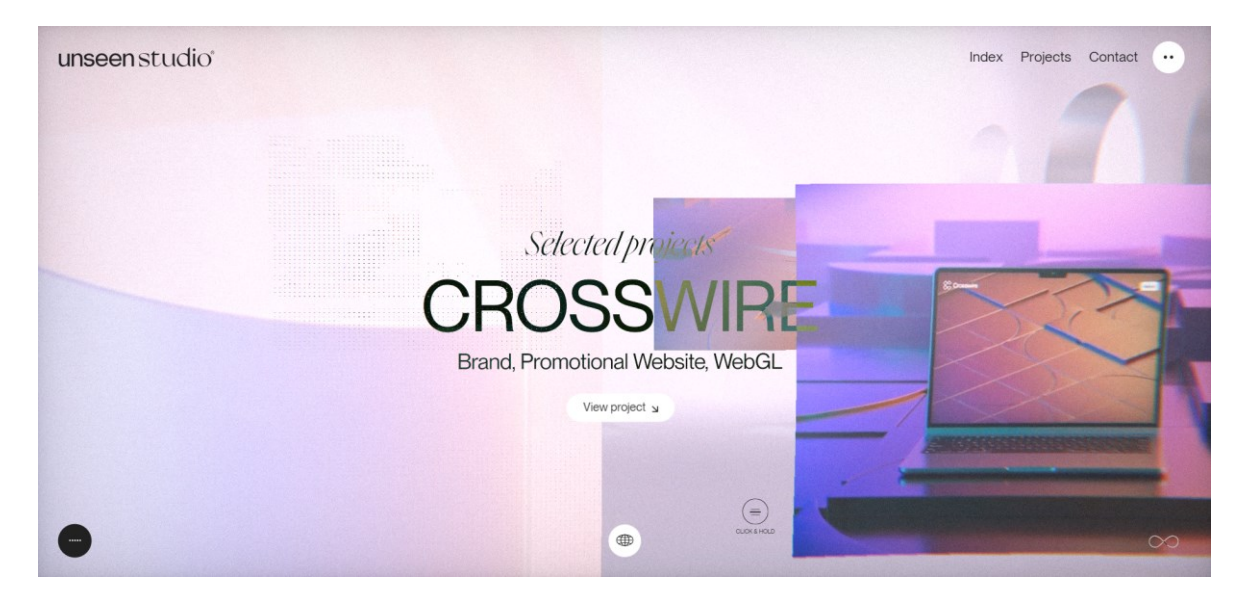

Obrázek 8. Ukázka parallax efektu na webu Unseen Studio [19]

#### <span id="page-23-0"></span>**2.3.4 Doplňující vizuální prvek**

3D grafika, jak bylo uvedeno, nemusí nutně plnit žádnou funkci, často slouží jen jako doplněk vizuální stránky pro její zpestření. Umožňuje vytvořit zajímavé stránky, ozvláštnit běžné a vyniknout. Kvalitně provedené 3D návštěvníka na webu přiláká a je větší pravděpodobnost, že ho informace zaujmou a na webu zůstane déle.

#### *2.3.4.1 Casa di Solare*

Webová stránka pro prezentaci nového písma typografického studia. Písmo se jmenuje Solare, což v italštině znamená "slunečný", název podle autorů symbolizuje kosmické sluneční záření a lidské teplo. Právě název písma inspiroval vizuální stránku webu. Celé uživatelské rozhraní je provedeno v teplých žlutých odstínech. 3D je v tomto případě tím doplňkovým vizuálním prvkem, s jehož pomocí se vizuál proměňuje, stává se jedinečným a zapamatovatelným. Například při vstupu na web uživatele přivítá interaktivní žlutá koule představující slunce. Ta již od prvních okamžiků na webu vytváří určitou asociaci se slunečním světlem. Dále tvůrci využili název webu – Casa di Solare (sluneční dům) – v interiérech zalitých slunečním světlem. Všechny tyto detaily vizuálně zpestřily prezentaci již tak neobvyklého písma.

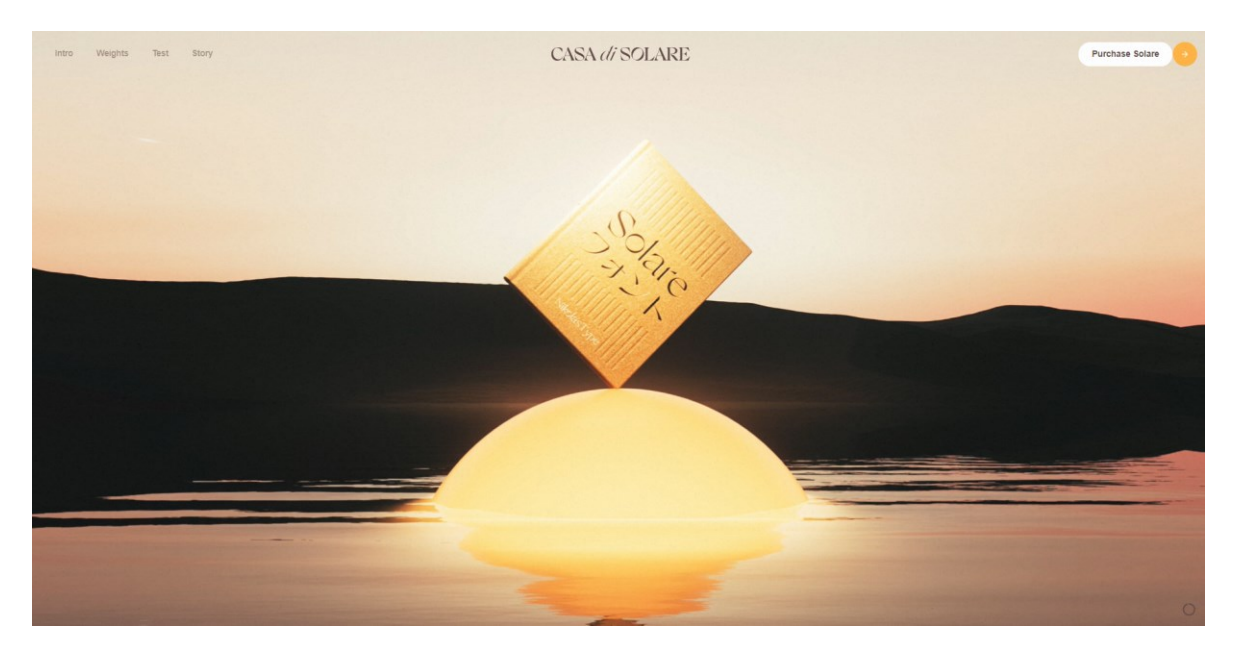

Obrázek 9. Ukázka 3D ilustrace na webu Casa di Solare [20]

#### <span id="page-23-2"></span><span id="page-23-1"></span>**2.3.5 Virtuální realita na webu**

Rozvoj technologií zvýšil zájem o integraci VR do webdesignu, ale v dnešní době je použití VR na webových stránkách méně časté, protože vývoj takového webu vyžaduje odborné

dovednosti a větší finanční prostředky. VR weby jsou nyní běžnější v odvětvích zábavy, turismu, nemovitostí a vzdělávání, kde mohou být imerzivní zážitky obzvláště užitečné pro prezentaci produktů nebo služeb. Díky možnosti interakce s prostorem se uživatelé webu více propojí s obsahem na něm, což povede k většímu množství času stráveného na webu a vyšší míře zapojení. Také VR zážitek přímo na webu je přístupnější pro více lidí, protože nevyžaduje další ovládací příslušenství.

#### *2.3.5.1 Museu das Toninhas*

Digitální muzeum vytvořené ve virtuální realitě a věnované určitému druhu delfínů. Tato stránka je imerzivní vzdělávací zážitek. Navigace na webu je poměrně přehledná. Navigovat se můžete pomocí šipek na podlaze nebo pomocí schématu muzea vlevo dole. Všechny interaktivní prvky jsou zvýrazněné a viditelné. Na stránkách jich je poměrně hodně. Například různé mapy, texty a obrázky s doplňujícími informacemi, videa a 3D modely, na kterých si můžete vše podrobně prohlédnout. Interiér muzea je také dobře navržen ve 3D a doplňuje zkoumané téma, čímž vytváří větší imerzi. Jediné, co kazí dojem, je, že se stránka poměrně dlouho načítá. Příčinou je s největší pravděpodobností velké množství multimediálního obsahu ve vysoké kvalitě.

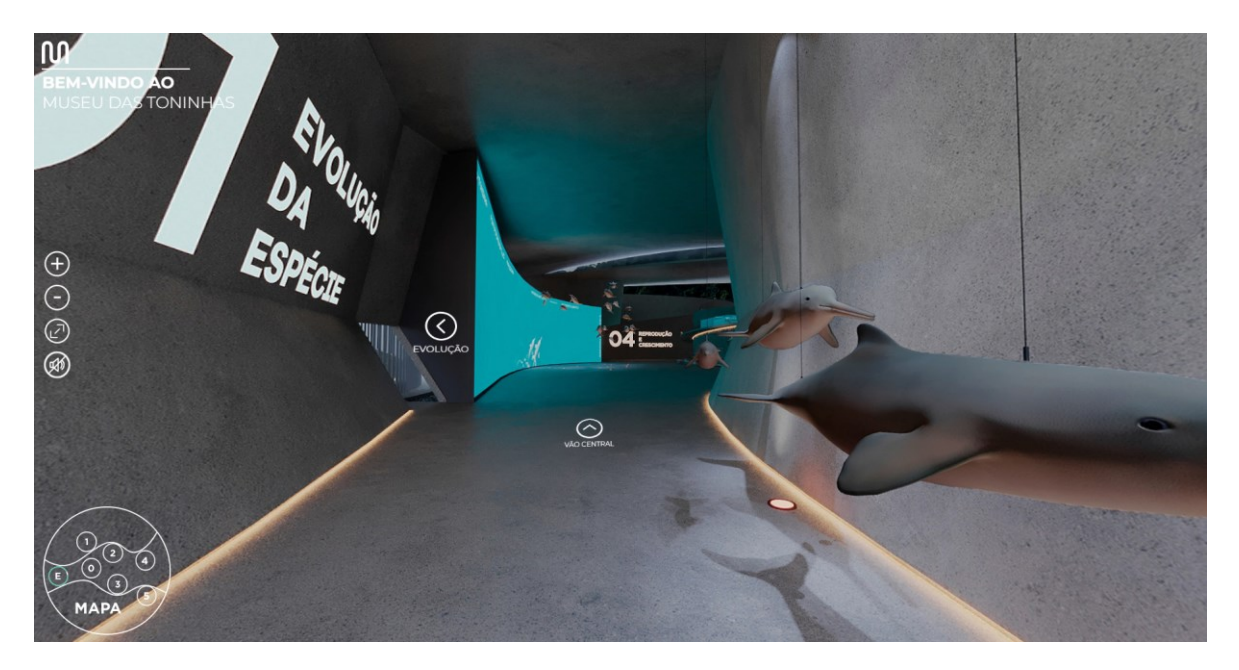

Obrázek 10. Ukázka VR muzea Museu das Toninhas [21]

#### <span id="page-24-1"></span><span id="page-24-0"></span>**2.3.6 Experimenty s rozšířenou realitou**

Některé webové stránky experimentují s využitím rozšířené reality přímo na webových stránkách. Výhodou webové rozšířené reality je, že vývoj je ve srovnání s aplikační

rozšířenou realitou obecně rychlejší a levnější. AR plynule kombinuje fyzickou a digitální realitu. A proto umožňuje prezentovat interaktivní modely produktů pomocí webové technologie 3D grafiky a jejich ukázku v reálných scénářích. Takový designový prvek nepochybně obohacuje uživatelský zážitek a činí jej inovativním a pohlcujícím.

#### *2.3.6.1 Apple*

Využití rozšířené reality se objevuje na webových stránkách společnosti Apple, která je vývojářem digitálních technologií. K prezentaci svých produktů obecně používá různé 3D techniky, od interaktivních animací až po možnost prohlédnout si na pracovním stole nový MacBook. Uživatelé si mohou pomocí kamery svého telefonu nebo tabletu vyzkoušet nejen MacBook, ale také iPad.

Ovládání prvku rozšířené reality na webu Apple je intuitivní, uživatelské rozhraní při prohlížení je minimalistické a přehledné. Je také možné přepínat ze zobrazení reálného prostoru na 3D model notebooku a zkoumat jej ze všech stran.

Takový zážitek z AR jednak dodává interaktivitu a svým způsobem motivuje uživatele k nákupu, protože on už ví, jak bude nové zařízení vypadat přímo u něj doma. Na druhou stranu si lidé pro takový zážitek obvykle chodí do kamenných prodejen a mohou si požadovaný výrobek nejen prohlédnout, ale také se ho dotknout, cítit jeho hmotnost nebo například posoudit jas obrazovky.

<span id="page-25-0"></span>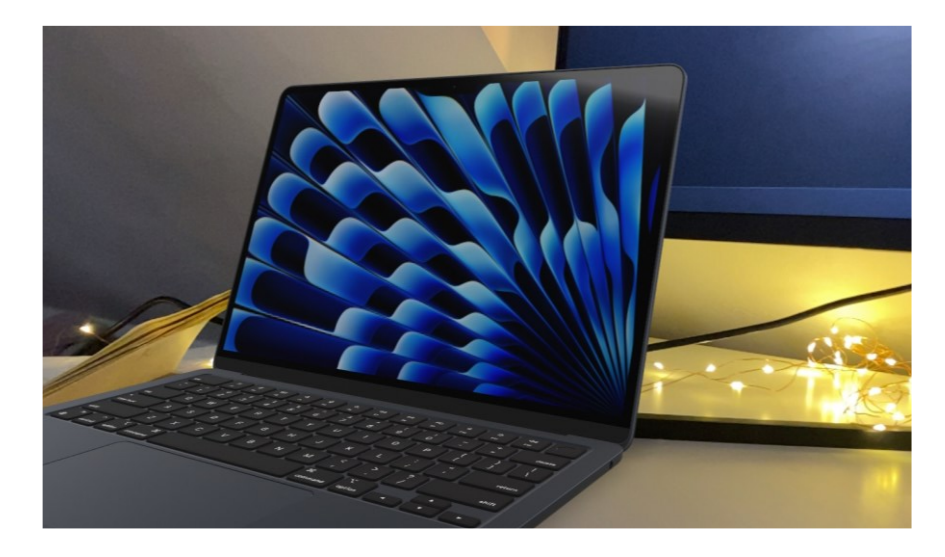

Obrázek 11. Ukázka AR modelu MacBook

### <span id="page-26-0"></span>**2.4 Závěr**

3D grafika, jako relativně nový nástroj, se aktivně používá ve webdesignu. Formy a typy 3D grafiky jsou rozmanité, od abstraktní až po hyperrealistickou, a každá z nich může účinně doplnit vizuální obsah webových stránek a vytvořit jedinečný uživatelský zážitek. Existuje mnoho inspirativních příkladů použití 3D na webu, které ukazují její potenciál přitáhnout pozornost a zvýšit zapojení uživatelů. O tom jsem se osobně přesvědčila při studiu značného množství příkladů.

#### <span id="page-27-0"></span>**3 3D A STORYTELLING**

Digitální vyprávění příběhů, jak bylo popsáno v první kapitole, má mnoho podob a neomezuje se pouze na webové stránky. Například VR a AR si nelze představit bez použití 3D prvků a scén. Využití 3D grafiky ve storytellingu lze připsat nejen rozvoji technologií, ale také touze tvůrců příběhů vytvářet více pohlcující a působivější příběhy, protože 3D nabízí více možností k vyjádření jejich kreativity.

#### <span id="page-27-1"></span>**3.1 Význam 3D na storytellingových stránkách**

Web je teď bohaté a interaktivní médium, které podporuje obrázky, grafiku, zvuk a video. U kvalitně navržených storytellingových webových stránek má každý detail svůj význam a je navržen tak, aby uživatele dokázal plně vtáhnout do děje, udržet jeho pozornost a zaujmout ho natolik, aby si příběh zapamatoval i po přepnutí na jinou záložku. Použití 3D prvků/scén/animací v storytellingu pomáhá řešit tento problém také proto, že jejich přítomnost činí rozhraní interaktivnějším a pohlcujícím. [22] A imerzivní rozhraní je jakousi pozvánkou pro uživatele k objevování nových informací, díky čemuž si uživatel vytvoří k webu a obsahu na něm určitý emocionální vztah. A toto emocionální spojení je velmi důležité z hlediska vyprávění příběhů.

#### <span id="page-27-2"></span>**3.2 The Sea We Breathe**

Imerzivní digitální storytelling vytvořený týmem Unseen Studio. Stránky byly vytvořeny pro Blue Marine Foundation, jednu z předních světových charitativních organizací zabývajících se ochranou mořského prostředí. Cílem tohoto storytellingu je motivovat lidi prostřednictvím vzdělávacího vyprávění, vzbudit v nich zájem o ochranu oceánů a jejich obyvatel, vysvětlit, proč je klimatická krize tak důležitá a týká se každého. [23] Tomuto cíli jsou podřízeny všechny vizuální prvky, které velmi realisticky vtáhnou do děje. Projekt se zaměřuje na 3 základní témata: udržitelný rybolov, modrý uhlík a chráněné mořské oblasti.

Poutavosti je dosaženo různými způsoby, které jsou promyšlené do nejmenších detailů. Obraz doplňují zvuky oceánu a také voiceover příjemného mužského hlasu. Stránka má navíc možnost přepínání jazyka s poměrně velkým výběrem, takže pro většinu bude možné toto "ponoření" prožít co nejreálněji. 3D grafika v tomto případě ztvárňuje podmořský svět a jeho obyvatele a obraz se tak stává přitažlivým na pohled. Při pohybu v příběhu se zdá, že se skutečně plavete pod vodou, a to díky i vizuálnímu triku s částicemi, které napodobují proudění vody. 3D svět reaguje na pohyb myši, vypadá to, že ryby skutečně rozhánějí vaše ruce. Uživatel se ocitne v krásném podmořském světě, hypnotizujícím a realistickým, díky kterému, proniká do problému. Tento kouzelný svět je postupně ničen lidstvem.

Každá cesta obsahuje spoustu vzdělávacího obsahu. Příběh doplňuje mnoho interaktivních prvků, které se objevují během čtení a zapojují uživatele do děje. Například zajímavosti o mořských tvorech nebo otázky o oceánu. Občas se objeví i skutečné video z povrchu doplněné fakty. Informace jsou prezentovány po částech, stručně. A opravdu se zde nevyskytuje pocit přetížení a únavy z nekonečného množství informací, takže budete chtít dojít až na konec příběhu. Na konci každé cesty jsou možnosti dalšího postupu: podpora organizace, další informace o ní, stejně jako důležité materiály o oceánu, jeho obyvatelích a ochraně klimatu.

Orientace na webu je velmi intuitivní a je založena na principu scrollytellingu. Menu nezmizí z obrazovky, je uživateli stále k dispozici, což je podle mě užitečný detail, který umožňuje jedním kliknutím přejít na část, která ho zajímá, nebo se vrátit k ponoru. Na pravé straně se také nachází ukazatel průběhu, pro orientaci ve vyprávěném příběhu.

Propracovaný a dobře vymyšlený příběh se zde spojuje s neuvěřitelně dobře zpracovaným vizuálem. Tento storytelling ovlivňuje uživatele prostřednictvím velmi poutavých vícesmyslových zážitků. Kombinace toho všeho vede k dlouhodobému emocionálnímu vztahu k obsahu na webu i po přečtení příběhu.

<span id="page-28-0"></span>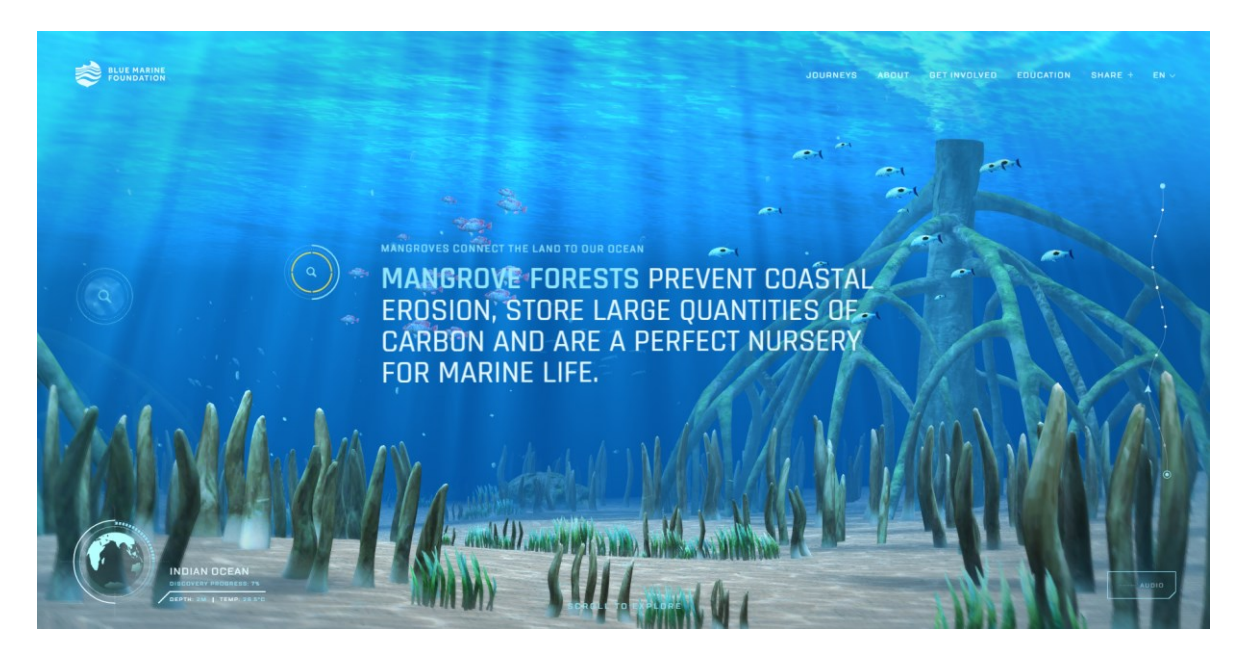

Obrázek 12. Ukázka webu The Sea We Breathe [24]

#### <span id="page-29-0"></span>**3.3 The Empathy Experiment**

Tohle je interaktivní storytelling od studia Media.Monks o problému empatie v pracovním prostředí. Tato stránka je podle mého názoru příkladem úspěšného propojení prvků herního designu do storytellingu. Herní prvky mohou výrazně zvýšit interaktivitu a ponoření uživatele do digitálního příběhu a také jej udělat jedinečnějším a osobnějším.

Projekt je rozdělen do čtyř částí, v nichž se uživatel setkává s různými situacemi v pracovním prostředí. Nabízí se řešení vzniklých problémů a analýza, co v tom či onom případě říci. Neexistují správné a špatné odpovědi, stejně jako v životě. Každá odpověď však vede k určitému výsledku. Na konci může uživatel analýzou odpovědí zjistit úroveň své empatie a také si prohlédnout různé scénáře toho, co by mohlo být, kdyby v určité situaci reagoval jinak. Poté jsou nabídnuty další informace o empatii a jejím významu v práci, aby se zájemce mohl o tomto tématu dozvědět více.

Uživatel rozhoduje o tom, co řekne, v první osobě, což ho okamžitě vtáhne do děje a učiní ho osobnějším, donutí ho přemýšlet o odpovědích. K postavě se vytváří zvláštní emocionální vztah díky tomu, že se člověk stává součástí příběhu a prožívá situace na vlastní kůži. A odpovědi se na první pohled nedělí na očividně špatné a očividně dobré, všechny jsou neutrální a všechny znějí slušně. Nemáte pocit, že jedna z reakcí je rozhodně neslušná a negativně ovlivní výsledek. Díky tomu je přístup k odpovědím uvědomělejší. Při vstupu do hry se doporučuje zadat jméno blízkého kolegy nebo dobrého kamaráda. Díky tomu je vše, co se děje na obrazovce, více personalizované a uživatel se více soucítí s postavami. Imerzivní zážitek zlepšuje také zvukový doprovod příběhu.

Samotné postavy a prostor jsou vytvořeny pomocí 3D grafiky a vypadají pestře, barevně a bez zbytečných detailů jako v animovaném filmu. V tomto případě dodalo použití 3D při tvorbě hlavních vizuálních prvků projektu potřebnou dětskost a ozdobilo jeho vzhled, čímž se stal zapamatovatelnějším a unikátnějším. Opravdu důležité téma je spojeno s tak jednoduchou a dalo by se říci dětskou grafikou. To pomáhá sdělit význam tématu snadným způsobem, bez komplikací. Zachovat lehkost a hravost ve vizuálu pomáhají mikroanimace, které se dobře kombinují s obsahem stránky, a taky zajímavý tvar kurzoru. Navigace na stránce je intuitivní, pomocí scrollování přecházíte z jedné situace do druhé. A další prvky uživatelského rozhraní nepřekážejí a nezatěžují uživatelský zážitek. Jediné, co tento zážitek kazí, je dlouhá doba načítání.

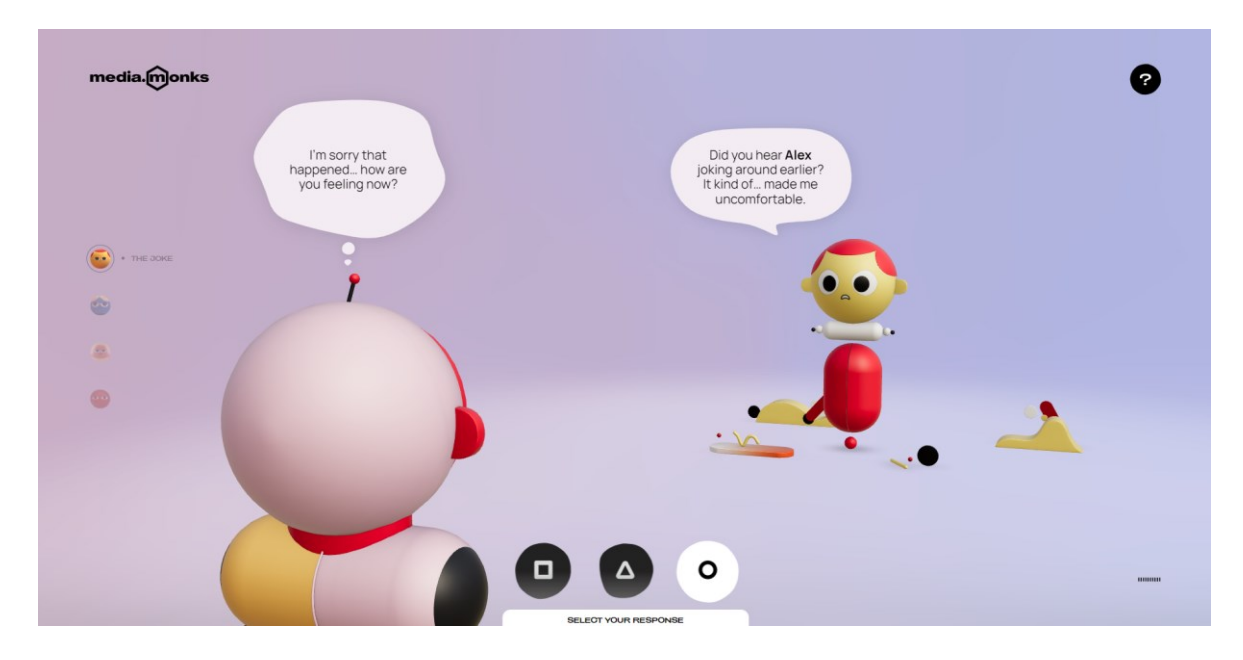

Obrázek 13. Ukázka webu The Empathy Experiment [25]

#### <span id="page-30-1"></span><span id="page-30-0"></span>**3.4 Závěr**

Použití 3D v oblasti designu se nyní stává trendem a je v digitálním prostoru stále běžnější. Digitální storytelling s použitím 3D grafiky se stává mocným nástrojem pro vytvoření emocionálně bohatého a působivého uživatelského zážitku, který může v publiku zanechat nezapomenutelný dojem. Příklady, které jsem zkoumala v teoretické části práce, skutečně dokazují význam kvalitního vizuálního obsahu a jeho vliv na vnímání a zapojení publika. Teoretická část mi přinesla možnost lepší pochopit různé aspekty webdesignu a porozumět tomu, jak efektivně použít 3D grafiku k vytvoření poutavého uživatelského zážitku. Při studiu velkého množství zdrojů a analýze konkrétních příkladů jsem si rozšířila vlastní obzory a získala jsem motivaci a inspiraci nejen pro práci na praktické části, ale také pro svůj profesní růst v oblasti designu.

## <span id="page-31-0"></span>**PRAKTICKÁ ČÁST**

#### <span id="page-32-0"></span>**4 VOLBA TÉMATU**

Výstupem pro praktickou část mé práce je storytellingový web. Při výběru tématu jsem si položila otázku: "Jaký příběh bych chtěla vyprávět?". Mým nápadem bylo vytvořit projekt, který by nějakým způsobem souvisel s pohádkami a mytologií a zároveň sdílel něco osobního a pro mě významného. Nakonec jsem si zvolila téma vycházející z osobních zkušeností a mého spojení s uralskou kulturou, která mě a můj pohled na svět velmi ovlivnila. Digitální storytelling o uralském folklóru mi dal příležitost podělit se o bohatství této kultury s těmi, kteří nemají možnost se do ní ponořit.

Význam tohoto tématu je dán také jeho historickým kontextem. Uralské báje v minulém století sebral a zaznamenal ruský spisovatel Pavel Bažov. Cestoval po Uralu a sbíral příběhy od místních obyvatel, kteří pracovali v továrnách. Bažov nejen zachoval unikátní příběhy, ale také studoval život uralských horníků, jejich tradice, zvyky a víru, stejně jako historii uralského průmyslu, což dává jeho dílu zvláštní hodnotu.

### <span id="page-33-0"></span>**5 PŘÍPRAVA PODKLADŮ**

#### <span id="page-33-1"></span>**5.1 Hledání informací**

Mým úkolem bylo vytvořit web se zajímavým a smysluplným obsahem, který by českému divákovi přiblížil kulturu mé rodné země. Proto jsem informace pečlivě vybírala. Chtěla jsem povídat nejen o regionu, ale také o autorovi, který vytvořil sbírku pohádek vycházejících z uralského folklóru, o samotných bytostech, o tom, jak se objevily a co pro lidi znamenaly.

Materiály jsem hledala především v různých ruskojazyčných zdrojích. Uralský folklor a dílo Pavla Bažova je aktivně studováno literárními vědci a folkloristy, takže pro mě nebylo těžké najít zajímavé informace k tomuto tématu. Pročetla jsem si některé práce a články dostupné na Internetu a z těchto informací jsem vybrala ty, které se mi zdály pro koncepci mého storytellingu nejvhodnější. Tyto poznatky jsem zpracovala, přepsala a přeložila do češtiny. Při překladu jsem se opírala také o povídkovou sbírku Malachitová skříňka, která již byla přeložena do češtiny Olgou Maškovou.

Jedním z mých hlavních úkolů bylo roztřídit veškerý nalezený materiál tak, aby byl prezentován po částech. Bylo pro mě důležité, aby se uživatel neunavil při přecházení z jednoho textu na druhý a aby příběh udržel jeho pozornost až do konce. Jinak by to vedlo k horšímu uživatelskému zážitku. Proto samotné kapitoly jsou poměrně malé, ale smysluplné.

#### <span id="page-33-2"></span>**5.2 3D scény**

#### <span id="page-33-3"></span>**5.2.1 Výběr stylu**

Jednou z výzev při práci s 3D grafikou bylo najít styl, v jakém stylu chci pokračovat. Dosáhnout hyperrealistického vzhledu nebylo mým cílem, protože jsem chtěla výsledný obrázek ponechat více stylizovaný, aby odpovídal "pohádkovému" tématu. Zároveň by mě práce v opačném stylu stála mnohem více úsilí a času. Držet se stejné úrovně stylizace v několika scénách by bylo podle mých osobních zkušeností těžší. Nakonec jsem se rozhodla pro semirealistický způsob zobrazení. To se projevuje především ve tvarech a zjednodušených materiálech.

#### <span id="page-34-0"></span>**5.2.2 Proces tvorby**

S ohledem na strukturu storytellingu, která se skládá z jednotlivých kapitol s vlastními motivy, chtěla jsem, aby ilustrace korespondovaly s obsahem. Plánovala jsem vytvořit celkem pět obrázků, které by sloužily jako pozadí. Měly by obsahovat různé krajiny a jeden obrázek, na kterém se objevuje postava. Kromě toho bylo navrženo několik dalších 3D objektů, které by obohatily vizuální stránku webu.

K vytváření a renderování 3D scén používám hlavně program Blender, který má širokou škálu funkcí. Má také spoustu pluginů, které práci hodně zjednodušují.

#### *5.2.2.1 Krajina*

Inspiraci pro scény krajiny jsem hledala ve skutečných fotografiích uralské přírody. Lesy na Uralu jsou převážně jehličnaté, takže nejčastěji používám různé druhy smrků a borovic. S tvorbou krajin ve 3D jsem neměla dostatek zkušeností, přesto jsem se rozhodla, že se do toho pustím. Začala jsem tvorbou skic, které pak používám jako reference.

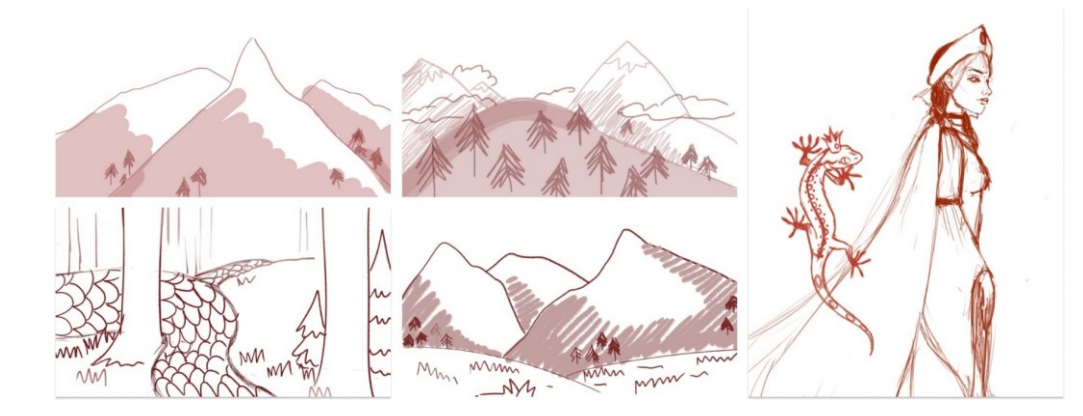

Obrázek 14. Ukázka skic

<span id="page-34-1"></span>Všechny tyto scény jsem udělala v podstatě stejným způsobem. K vytvoření reliéfu jsem použila addon ANT Landscape pro Blender. Poté jsem pomocí nástrojů sculptingu přidávala další detaily, jako jsou kopce nebo jiné nerovnosti krajiny.

K vytvoření trávy a stromů jsem použila modely nalezené na Sketchfab a také knihovnu Botaniq, kde je mnoho různých assetů rostlin. Na scéně jsem je rozmisťovala ručně nebo vytvářela particle systémy. To zabralo více času, než jsem původně myslela, protože

v některých scénách bylo příliš mnoho geometrie a pro můj počítač bylo náročné tento obraz vypočítat.

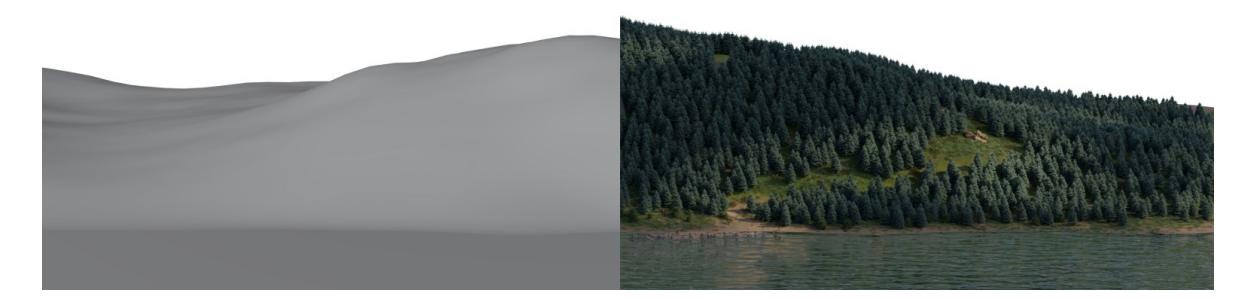

Obrázek 15. Před a po přidání lesa a trávy pomocí particle systémů

#### <span id="page-35-0"></span>*5.2.2.2 Postava*

Kromě krajin jsem vytvořila také jednu ilustraci s postavou. Prostředí pro ni jsem vytvořila odděleně a poté jsem obě části obrazu spojila ve Photoshopu ve fázi compositingu. Na Sketchfab jsem našla model ženy, pak jsem vytvořila její kostru a umístila ji před kamerou do správné pózy. Bylo také nutné upravit obličej původního modelu a následně jej správně otexturovat. Po unwrapování hlavy jsem v několika vrstvách nakreslila make-up na model pomocí základních nástrojů Texture Paint v Blenderu.

Zvláště složitá byla tvorba kokošníku – pokrývky hlavy. Zabralo to hodně času, protože model obsahoval mnoho drobných detailů. Nejprve jsem vytvořila skicu a přenesla ji do Blenderu jako reference. Poté jsem pomocí modifikátoru Mirror pro symetrii tvaru pracovala s vertexy a vytvořila primitivní tvar, který byl na referenci. K vyrovnání geometrie jsem použila modifikátory Subdivision Surface a Bevel. Pro finální výsledek jsem pomocí křivek nanesla zlaté vzory a drahokamy.

<span id="page-35-1"></span>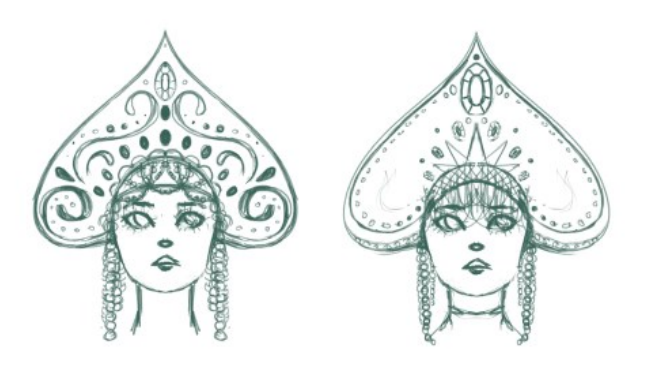

Obrázek 16. Ukázka skic kokošníku

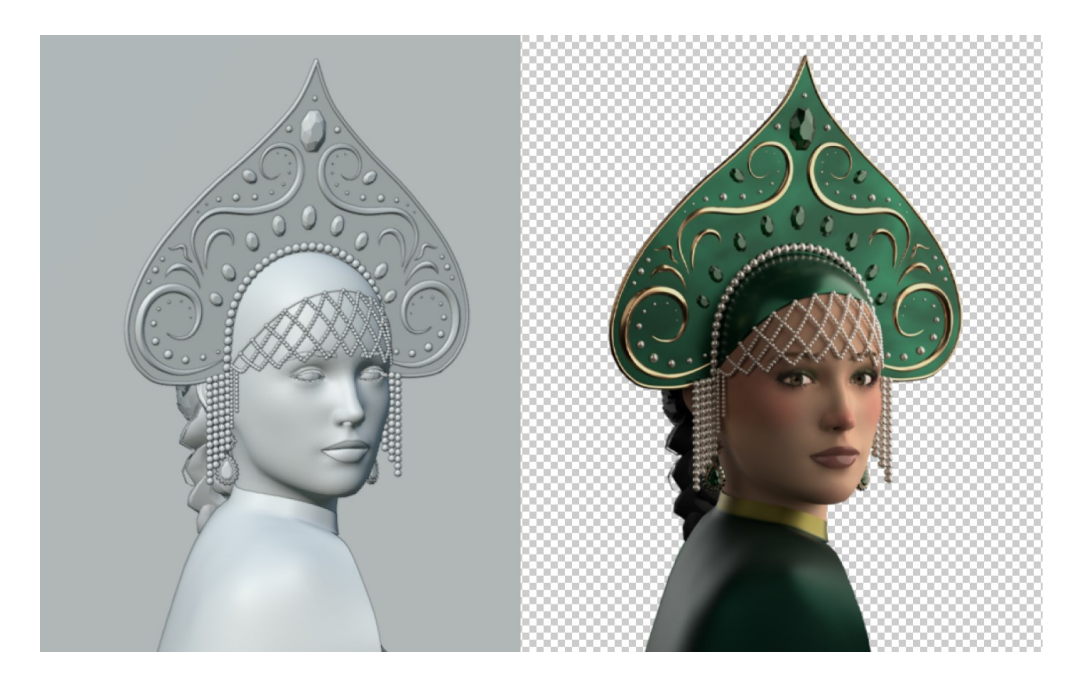

Obrázek 17. Clay render modelu bez textur a konečný výsledek

#### <span id="page-36-1"></span><span id="page-36-0"></span>**5.2.3 Osvětlení**

Vytvořené ilustrace jsem se snažila sjednotit do celkové atmosféry. Toho jsem chtěla dosáhnout pomocí osvětlení.

V každé scéně je hlavním osvětlením HDRI textura vhodná pro danou ilustraci. Kromě toho jsem použila individuální světla, konkrétně Area lighty a Spot lighty, pro zdůraznění různých prvků scény. V některých případech byla na světelný zdroj použita textura gobo. Tím vznikl dramatičtější efekt a zajímavé rozložení světla ve scéně, jako když se světlo prodírá korunami stromů.

<span id="page-36-2"></span>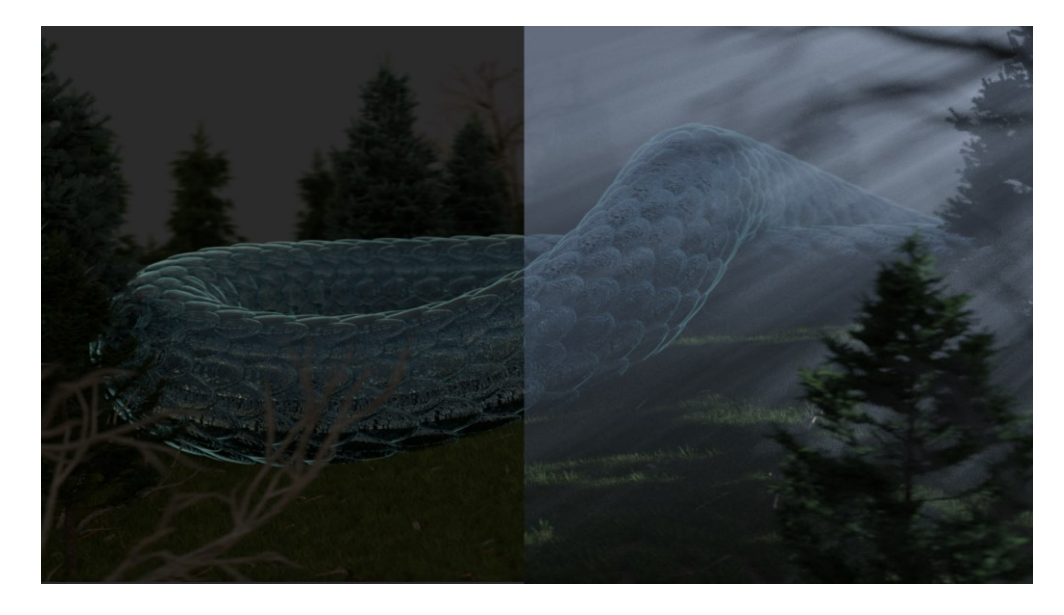

Obrázek 18. Před a po přidání světla s gobo texturou

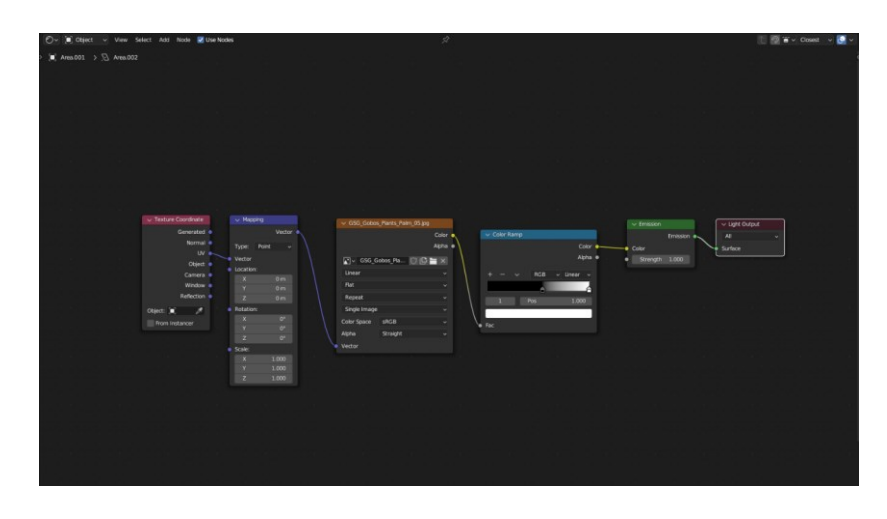

Obrázek 19. Nastavení gobo textury pro světelný zdroj

#### <span id="page-37-1"></span><span id="page-37-0"></span>**5.2.4 Compositing**

Po renderování bylo nutné některé obrazy dopracovat. K tomuto účelu jsem využívala programy Adobe Photoshop a Adobe After Effects, protože jsem s nimi již měla zkušenosti. V této fázi jsem doplnila chybějící část prostředí, která byla daleko od kamery, vystřiženými částmi 2D fotografií. To mi umožnilo vytvořit celistvé obrazy a zároveň zkrátit čas strávený prací ve 3D programu a nezatěžovat tak počítač při renderování. Dále jsem pracovala s křivkami, abych normalizovala obraz a sloučila bílé a černé body pro 2D a 3D části. Také abych dodala scénám větší hloubku a objem, přidála jsem různé atmosférické efekty, jako je mlha nebo světelné paprsky. To jsem dělala ručně pomocí základních nástrojů a režimů prolnutí ve Photoshopu.

<span id="page-37-2"></span>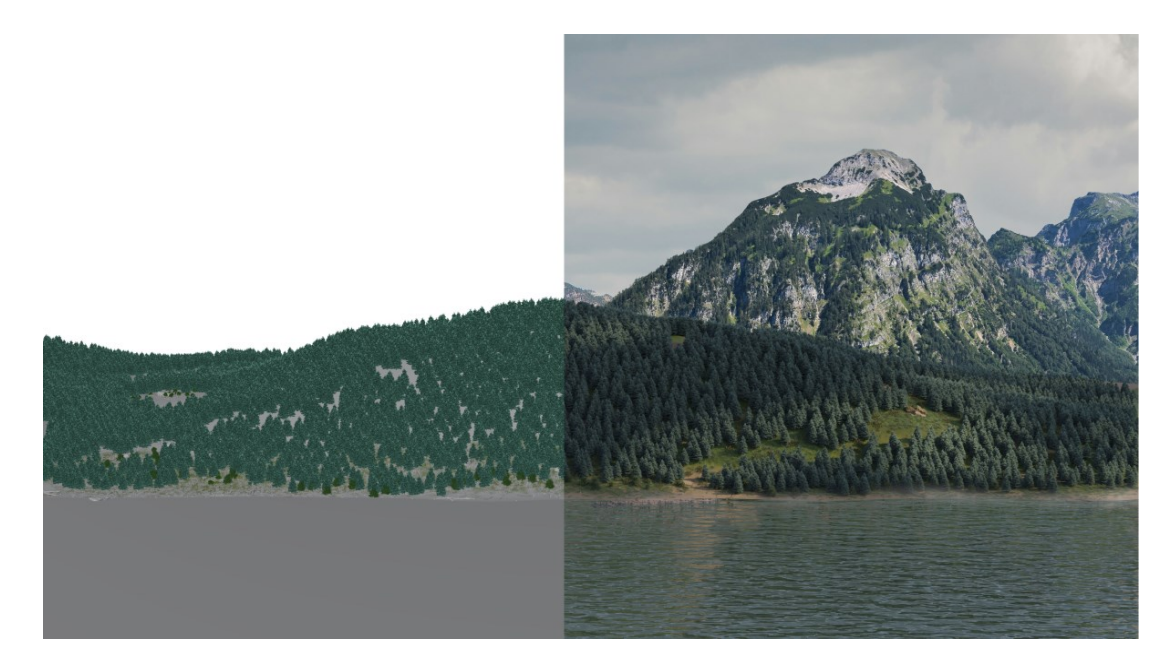

Obrázek 20. Pohled na scénu v Blenderu a průběžný výsledek compositingu s přidanými 2D horami

<span id="page-38-0"></span>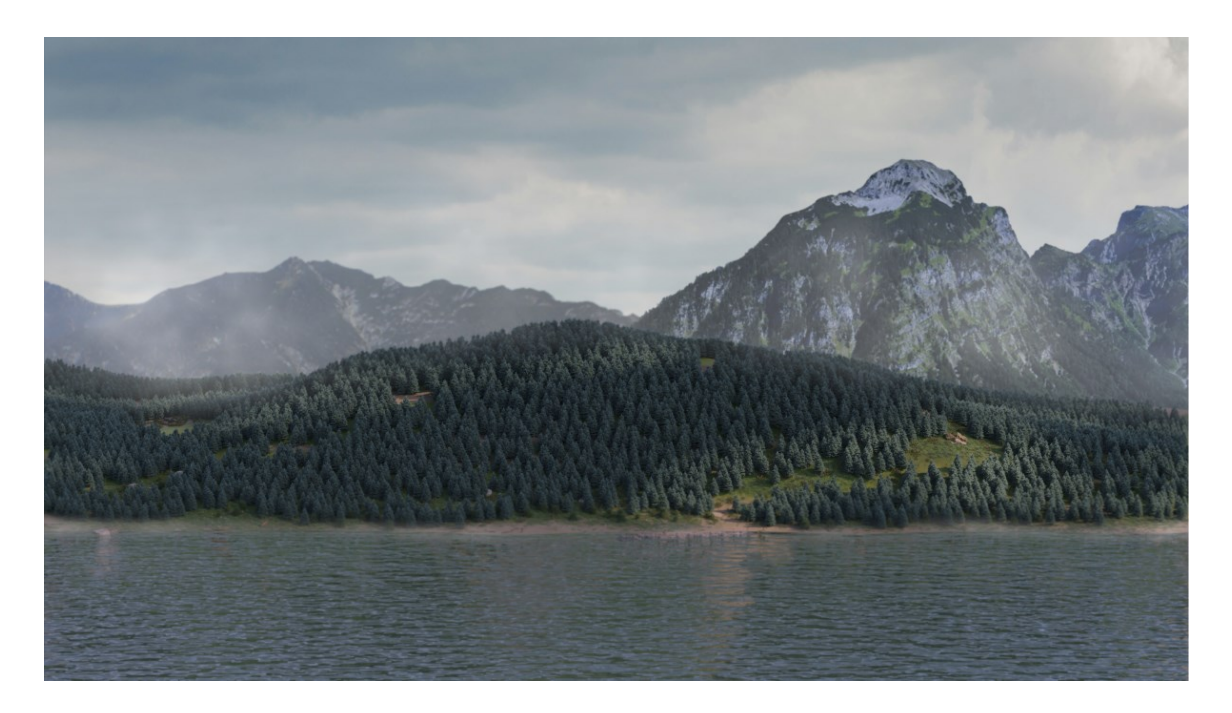

Obrázek 21. Finální obrázek po compositingu s přidanými 2D horami a mlhou

#### <span id="page-39-0"></span>**6 STORYTELLINGOVÝ WEB**

#### <span id="page-39-1"></span>**6.1 Název**

Vzhledem k tomu, že web je věnován folkloru a mytologii, snažím se v celém jejím obsahu zachovat tradiční pohádkové motivy. Název stránky "Za sedmero horami" je jednou z rozpoznatelných frází, kterými pohádky obvykle začínají. Tento název je zároveň spojen s hornatou oblastí, jelikož projekt je zaměřen na Ural, který je známý svými horami.

#### <span id="page-39-2"></span>**6.2 Struktura a navigace**

Storytellingový web má lineární strukturu a skládá se z pěti kapitol. Ačkoli má každá kapitola svůj vlastní význam, informace každé části doplňují tu předchozí. S každou novou částí získá uživatel hlubší vysvětlení daného tématu.

|                   | .   |  |              |  |      |  |  |  |  |  |          |  |                   |  |  |  |                       |  |  |  |  |   |                |  |                          |  |  |  |  |                   |  |  |
|-------------------|-----|--|--------------|--|------|--|--|--|--|--|----------|--|-------------------|--|--|--|-----------------------|--|--|--|--|---|----------------|--|--------------------------|--|--|--|--|-------------------|--|--|
|                   |     |  |              |  |      |  |  |  |  |  |          |  |                   |  |  |  |                       |  |  |  |  |   |                |  |                          |  |  |  |  |                   |  |  |
|                   |     |  |              |  |      |  |  |  |  |  |          |  |                   |  |  |  |                       |  |  |  |  |   |                |  |                          |  |  |  |  |                   |  |  |
| <b>CONTRACTOR</b> | iae |  | <b>STATE</b> |  | Ural |  |  |  |  |  | Sběratel |  | <b>CONTRACTOR</b> |  |  |  | Kouzlo uralských bájí |  |  |  |  |   | Obyvatele mýtů |  | <b>Contract Contract</b> |  |  |  |  | Kulturní dědictví |  |  |
| <b>Contractor</b> |     |  |              |  |      |  |  |  |  |  |          |  |                   |  |  |  |                       |  |  |  |  |   |                |  |                          |  |  |  |  |                   |  |  |
|                   |     |  |              |  |      |  |  |  |  |  |          |  |                   |  |  |  |                       |  |  |  |  |   |                |  |                          |  |  |  |  |                   |  |  |
| .                 |     |  |              |  |      |  |  |  |  |  |          |  |                   |  |  |  |                       |  |  |  |  | . |                |  |                          |  |  |  |  |                   |  |  |
|                   |     |  |              |  |      |  |  |  |  |  |          |  |                   |  |  |  |                       |  |  |  |  |   |                |  |                          |  |  |  |  |                   |  |  |
|                   |     |  |              |  |      |  |  |  |  |  |          |  |                   |  |  |  |                       |  |  |  |  |   |                |  |                          |  |  |  |  |                   |  |  |
|                   |     |  |              |  |      |  |  |  |  |  |          |  |                   |  |  |  |                       |  |  |  |  |   |                |  |                          |  |  |  |  |                   |  |  |

Obrázek 22. Struktura webu

<span id="page-39-3"></span>Mým původním nápadem bylo zkombinovat dva typy scrollování, vertikální a horizontální, aby se příběh vizuálně zpestřil. Později jsem však tento nápad přehodnotila, protože nebylo možné plně rozvinout můj původní záměr vytvořit více imerzivní uživatelský zážitek. Ponechala jsem pouze vertikální scrollování a to mi dalo příležitost nejen posílit imerzi, ale také vytvořit plynulejší přechody na webu a vizuálně přitažlivější vzhled. Navigace na webu je řešena na principu scrollytellingu. Pro snadnou orientaci uživatele je to znázorněno pomocnými animovanými prvky na samém začátku vyprávění a v nadpisech kapitol.

Hlavní menu je umístěno v levé části obrazovky. Označuje, ve které části příběhu se uživatel právě nachází, a umožňuje snadno a rychle přejít na jinou kapitolu. Rozhodla jsem se minimalizovat jeho velikost a vytvořit ho minimalistické a bez popisků s názvy kapitol. Ty se zobrazí při najetí ukazatele myši na prvek. Název aktuální kapitoly je pro snadnou orientaci na stránce zduplikovaný v levém horním rohu.

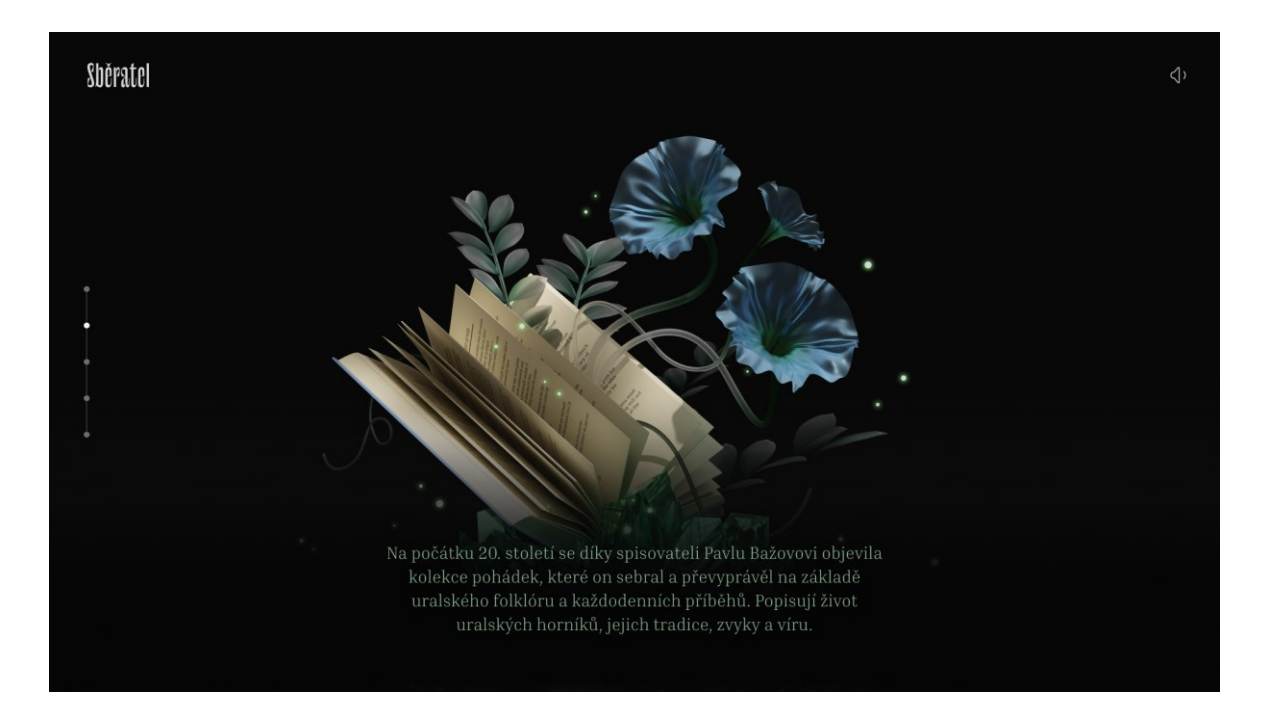

Obrázek 23. Ukázka navigačních prvků

### <span id="page-40-2"></span><span id="page-40-0"></span>**6.3 Vizuální provedení**

Při hledání vizuálního řešení bylo důležité zachovat rovnováhu mezi 3D a vzhledem webu. Chtěla jsem, aby se tyto prvky vhodně doplňovaly. Nejprve jsem si myslela, že se budu držet spíše dekorativního vzhledu, přidám vzory a jasné barvy tak, jak by to bylo na stránkách knížky s pohádkami. V průběhu navrhování jsem si však uvědomila, že moje původní představa by se k obsahu stránek nehodila. Nakonec jsem přišla s jiným vizuálním konceptem, který se od původní myšlenky značně liší. Kladla jsem důraz na tmavé barvy a obrazky, které by odrážely tajemnou atmosféru lesa a vysokých hor.

#### <span id="page-40-1"></span>**6.3.1 Barevnost**

Barevnost byla zvolena tak, aby odpovídala obsahu samotného webu. Vybrané barvy by měly korespondovat s použitými ilustracemi a umocňovat jimi vytvářenou atmosféru tajemna. Celý web je proveden v dark módu, čímž jsem chtěla, aby se pomocí barev odrážela ponurost a mystiku hustého lesa. Doplňkovou barvou je zelená, která je spojována s přírodou. Vyskytuje se téměř na všech ilustracích a je také hlavní barvou v nadpisech kapitol.

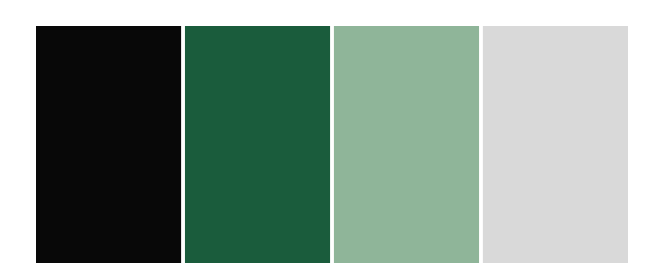

Obrázek 24. Barevná paleta

#### <span id="page-41-1"></span><span id="page-41-0"></span>**6.3.2 Typografie**

Každou novou kapitolu přivítá obrazovka s jejím názvem. Pro nadpisy jsem vytvořila jedinečné kompozice inspirované staroruským písmem. Litery pocházejí ze starobylé ozdobné cyrilice, v němž se spojují jedna s druhou a jsou propojeny do ornamentu. Na základě toho jsem vytvořila 6 jedinečných nadpisů. Byla to pro mě výzva, protože jsem nechtěla zcela kopírovat cyrilici a dlouho jsem hledala správný tvar pro každé písmeno. Nakonec jsem se rozhodla pro protáhlejší tvar a přidala jsem více dekorativních přírodních prvků připomínajících listy.

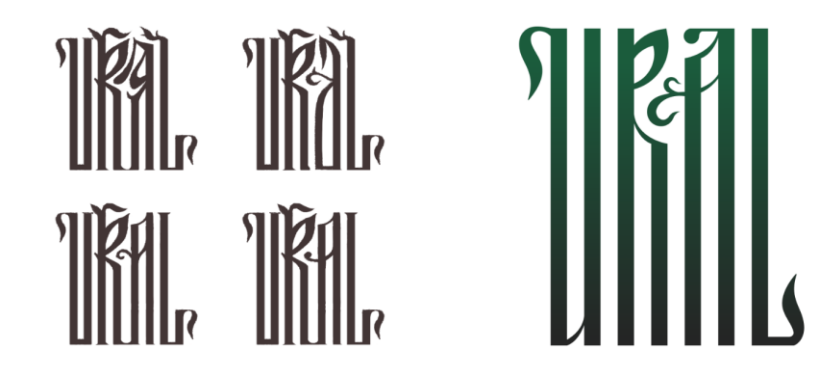

Obrázek 25. Hledání vhodného tvaru písmen (vlevo) a finální verze (vpravo)

<span id="page-41-2"></span>Hlavním písmem na webu je Inria Serif, které je k dispozici na Google Fonts. Serifové písmo jsem zvolila proto, že jsem chtěla, aby uživatele odkazovalo na staré pohádkové knihy, kde se často používal právě tento typ písma. Tvary písmen v tomto fontu jsou vhodné pro digitální prostředí, jsou zjednodušené a dobře čitelné.

Používám také třetí font, Le Murmure, který se vizuálně podobá písmu, jaké jsem vytvořila pro nadpisy kapitol. Tento font je však méně dekorativní, a proto čitelnější. Rozhodla jsem se ho použít jako doplňkové písmo v rámci hlavní navigace pro zvýraznění určitých prvků.

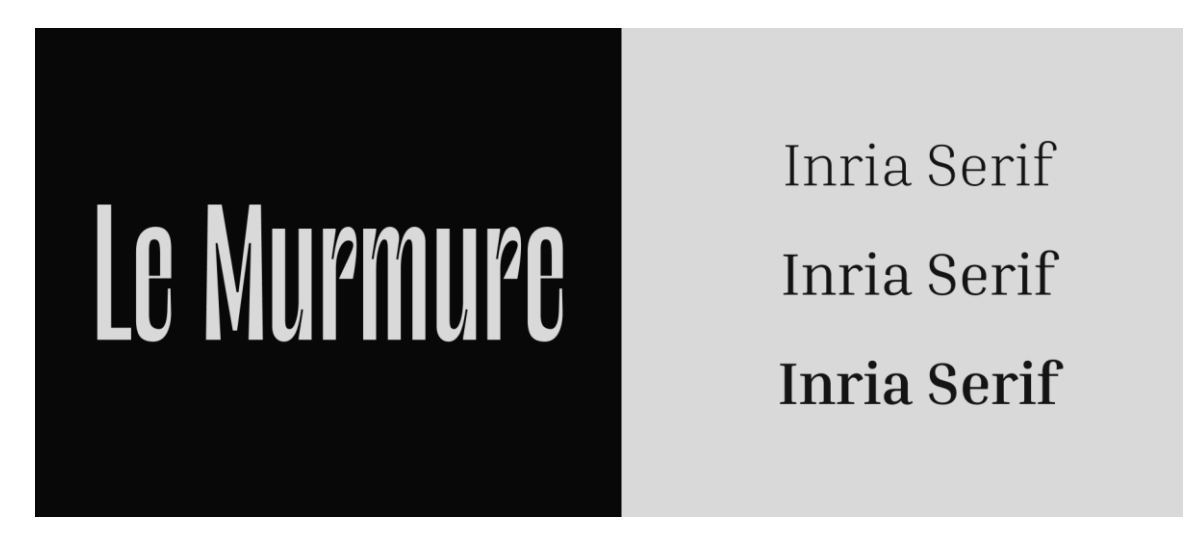

<span id="page-42-1"></span>Obrázek 26. Ukázka fontů Le Murmure od Jérémy Landes a Inria Serif od Google Fonts

### <span id="page-42-0"></span>**6.4 Vytváření imerze**

Z teoretické části své práce jsem si odnesla určité znalosti, jak vytvořit poutavější storytelling. K tomuto účelu používám 3D. Ty fungují jako pozadí textu a tak či onak odkazují na obsah konkrétní kapitoly.

Při navrhovaní jsem si uvědomila, že statické záběry nestačí k tomu, abych vytvořila pro uživatele imerzivní zážitek. Proto jsem se rozhodla animovat hotové 3D scény, což by mělo přispět k intenzivnějšímu zapojení uživatele do obsahu.

Některé ilustrace jsem naanimovala v After Effects a jiné jsem dopracovala v Blenderu. Tam jsem se věnovala hlavně animaci kamery. Uživatel se podle mé představy jakoby "ponoří" do ilustrace, čímž dosáhnu efektu, o který se snažím. Před zahájením práce jsem pro každou scénu určila pohledy, které budou nejefektivnější. Kamera je animovaná po křivce a pohybuje se podle toho, jak uživatel přechází od jedné informace k druhé. Při práci na různých scénách v závislosti na nápadu kombinuji plynulé pohyby a rychlý zoom, ale vždy dbám na to, aby to vypadalo organicky a přirozeně.

Dalším prvkem při vytváření imerze na webu je zvuk, který doprovází vyprávění. Našla jsem vhodné přírodní zvuky a pomocí zvukového editoru jsem je spojila do jednoho, aby melodie byla dostatečně dlouhá a stejný pattern se neopakoval příliš často. Bylo pro mě důležité najít nevtíravé, nepříliš výrazné zvuky přírody, protože jinak by uživatele rušily od příběhu. V hlavní navigaci jsem umístila tlačítko pro vypnutí zvuku, které zůstává uživateli vždy snadno dostupné na obrazovce.

### <span id="page-43-0"></span>**ZÁVĚR**

Byl to projekt, díky kterému jsem se dozvěděla více nejen o nových pracovních technikách a funkcích programů, ale také o svých vlastních schopnostech. Při práci jsem se často setkávala s obtížemi, střídala nápady a dlouho hledala řešení. Každá nová etapa ode mě vyžadovala nejen technické dovednosti a znalosti, ale také flexibilitu myšlení a kreativitu. Když jsem však měla chvíli na dně, připomněla jsem si, kolik práce jsem už udělala. A právě to mě motivovalo k tomu, abych nevzdávala a dokončila to, co jsem začala.

Teoretická část mi umožnila hlouběji porozumět digitálnímu storytellingu, jeho významu v dnešním světě a roli 3D grafiky v digitálním prostoru. Během mého výzkumu jsem prováděla komplexní analýzu různých příkladů a získala cenné poznatky, které mi jistě budou nápomocné i v budoucím profesním životě.

Praktická část mi dala příležitost otestovat se v několika oblastech najednou. Během práce na této části jsem získala množství znalostí a zkušeností v oblasti tvorby digitálního storytellingu a 3D. Mnohdy jsem se setkala s úkoly, které jsem řešila poprvé, a musela jsem si s nimi poradit za pochodu, aby výsledek odpovídal mé vizi. Díky dlouhodobé práci v Blenderu jsem v něm dosáhla výrazného pokroku. Naučila jsem se, jak optimalizovat renderování, a porozuměla jsem mnoha technickým funkcím, se kterými jsem se předtím nesetkala. Zároveň jsem posílila své schopnosti vytváření 3D krajin. Přestože poslední fáze práce byly kvůli časovému tlaku stresující a některé aspekty jsem nemohla rozpracovat do detailu, jsem celkově spokojená s výsledkem. Jsem hrdá, že jsem se na tento projekt odvážila. A nyní mám radost, že můj původní nápad se stal skutečností.

#### <span id="page-44-0"></span>**SEZNAM POUŽITÉ LITERATURY**

[1] *Digital storytelling.* Online. In: University of Wollongong Australia. Dostupné z: uow.edu.au/student/learning-co-op/assessments/digital-storytelling/. [citováno 2024-01- 04].

[2] MILLER, Carolyn Handler. *Digital storytelling: a creator's guide to interactive entertainment*. Third edition. New York: Focal Press, Taylor & Francis Group, 2014. ISBN 9780415836944.

[3] GRAGG, Monica. *Scrollytelling: A Powerful Technique For Engaging Online Learning*. Online. In: ELearning Industry. 2023. Dostupné z: https://elearningindustry.com/scrollytelling-a-powerful-technique-for-engaging-onlinelearning. [citováno 2024-01-23].

[4] *What is an immersive story? Exploring the power of engaging narratives.* Online. In: Draw & Code, 31.7.2023. Dostupné z: drawandcode.com/learning-zone/what-is-animmersive-story/#:~:text=Immersive%20storytelling%20is%20a%20powerful,an%20inter active%20and%20engaging%20environment. [citováno 2024-01-04].

[5] JONGMANS, Eline; JEANNOT, Florence; DAMPERAT, Maud a LIANG, Lan. *Impact of website visual design on user experience and website evaluation: the sequential mediating roles of usability and pleasure.* PDF. Online. 2022. Dostupné z: https://doi.org/ 10.1080/0267257X.2022.2085315. [citováno 2024-02-11].

[6] SECOMAPP. *The Importance of Storytelling in Web Design and How to Do it Right.* Online. In: SECOMAPP. 18.12.2023. Dostupné z: https://www.secomapp.com/theimportance-of-storytelling-in-web-design-and-how-to-do-it-right-

examples/#:~:text=Storytelling%20in%20web%20design%20is,more%20memorable%20t han%20facts%20alone. [citováno 2024-02-11].

[7] CNN. *Singapore Airlines Boarding.* Online. In: CNN. Dostupné z: https://sponsorcontent.cnn.com/edition/2023/sia/preflight/. [citováno 2024-02-11].

[8] OBYS AGENCY. *Grids*. Online. In: Obys Agency. 2021. Dostupné z: https://obys.agency/grids/. [citováno 2024-04-15].

[9] *Grids.* Online. Dostupné z: <https://grids.obys.agency/>. [citováno 2024-04-15].

[10] *Guide to 3D rendering.* Online. Adobe. Dostupné z: https://www.adobe.com/products/substance3d/discover/3d-rendering.html. [citováno 2024- 04-11].

[11] PYFER, James. *Sketchpad.* Online. In: Encyclopedia Britannica. 2017. Dostupné z: https://www.britannica.com/technology/Sketchpad. [citováno 2024-04-15].

[12] *Ivan Sutherland demonstrating Sketchpad.* Online. 2007. In: Wikipedie. Dostupné z: <https://en.wikipedia.org/wiki/File:Sketchpad-Apple.jpg>. [citováno 2024-04-15].

[13] MERHEB, Ahmad. *Stylized vs Realistic: Technique Comparison*. Online. Dostupné z: https://ahmadmerheb.com/stylized-vs-realistic/. [citováno 2024-04-12].

[14] *Aladin* [Aladdin] [film]. Režie Guy RITCHIE. USA, 2019.

[15] WILSON, Ewan. *Kena: Bridge of Spirits promises magic, but can't deliver much of it*. Online. In: Polygon. 2021. Dostupné z: https://www.polygon.com/reviews/22685235/kenabridge-of-spirits-review-ps5-ps4-pc. [citováno 2024-04-12].

[16] NIKE. *Nike Dunk Low Unlocked By You*. Online. In: Nike. Dostupné z: https://www.nike.com/cz/u/custom-nike-dunk-low-by-you-su24- 10001873/7095408718#Builder. [citováno 2024-04-12].

[17] CHEUNG, Muller Y.M.; HONG, Weiyin a THONG, James. *Effects of Animation on Attentional Resources of Online Consumers*. PDF. Online. 2017. Dostupné z: https://doi.org/ [10.17705/1jais.00464](http://dx.doi.org/10.17705/1jais.00464). [citováno 2024-04-12].

[18] *B&VIIT.* Online. Dostupné z: https://ai.bnviit.com/. [citováno 2024-04-12].

[19] *Unseen Studio*. Online. Dostupné z: https://unseen.co/projects/. [citováno 2024-04-12].

[20] *Casa di Solare*. Online. Dostupné z: https://casadisolare.com/. [citováno 2024-04-12].

[21] MUSEU DAS TONINHAS. *The Virtual Museum.* Online. In: Museu das Toninhas*.*  Dostupné z: https://museudastoninhas.com.br/mv/mvt/index.html. [citováno 2024-04-12].

[22] LINKEDIN. *How can 3D graphics enhance storytelling in digital media?* Online. In: LinkedIn. Dostupné z: https://www.linkedin.com/advice/1/how-can-3d-graphics-enhancestorytelling-digital-media. [citováno 2024-04-11].

[23] UNSEEN STUDIO. *Blue Marine*. Online. In: Unseen Studio. Dostupné z: https://unseen.co/projects/blue-marine-foundation/. [citováno 2024-04-11].

[24] *The Sea We Breathe*. Online. Dostupné z: https://www.bluemarinefoundation.com/thesea-we-breathe/. [citováno 2024-04-11].

[25] *The Empathy Experiment*. Online. Dostupné z: [https://www.empathyexperiment.com/.](https://www.empathyexperiment.com/) [citováno 2024-04-11].

## <span id="page-47-0"></span>**SEZNAM POUŽITÝCH SYMBOLŮ A ZKRATEK**

- 2D Two Dimensional space
- 3D Three Dimensional space
- AR Augmented Reality
- VR Virtual Reality

## <span id="page-48-0"></span>**SEZNAM OBRÁZKŮ**

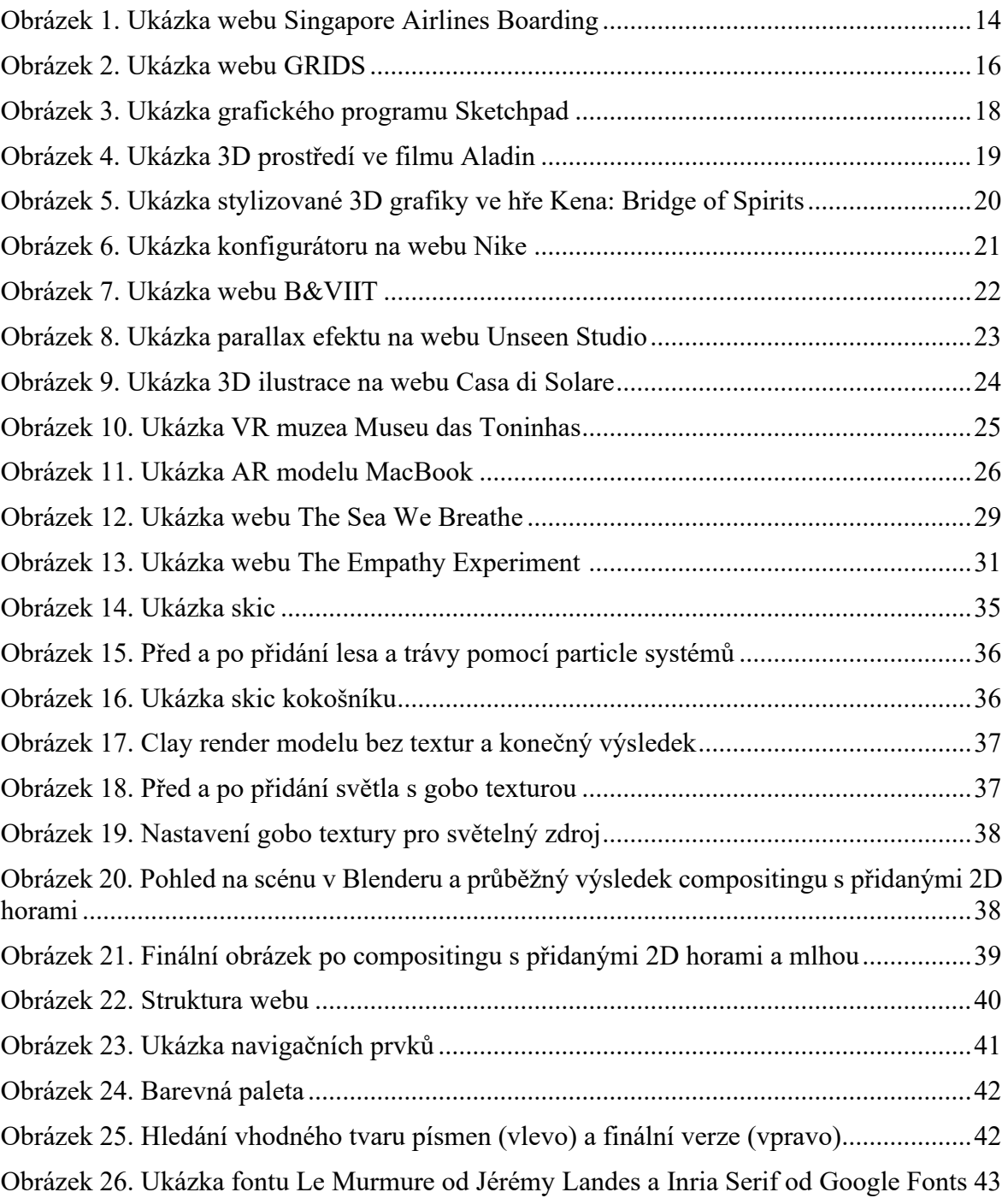